# **CISCO SYSTEMS Jullian Libra**

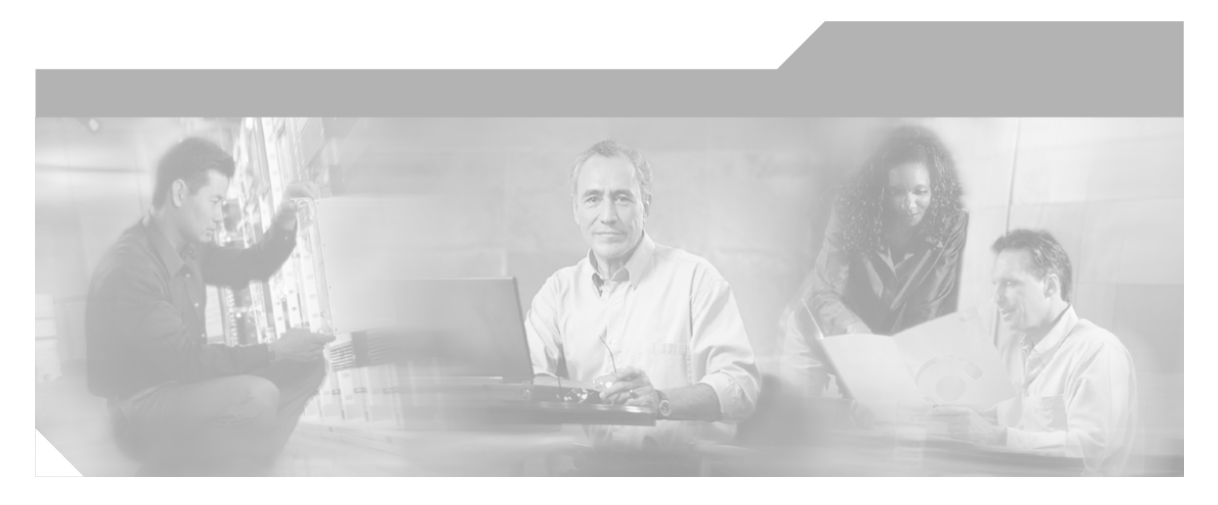

# **Configuration and Troubleshooting Guide for Cisco IPCC Remote Agent Option**

IPCC Enterprise and Hosted Editions Release 7.0(0), IPCC Express Edition Release 4.0(0)

October 12, 2005

#### **Corporate Headquarters**

Cisco Systems, Inc. 170 West Tasman Drive San Jose, CA 95134-1706 USA http://www.cisco.com Tel: 408 526-4000 800 553-NETS (6387) Fax: 408 526-1400

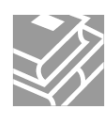

#### *Copyright 2005 Cisco Systems Inc.*

*THE SPECIFICATIONS AND INFORMATION REGARDING THE PRODUCTS IN THIS MANUAL ARE SUBJECT TO CHANGE WITHOUT NOTICE. ALL STATEMENTS, INFORMATION, AND RECOMMENDATIONS IN THIS MANUAL ARE BELIEVED TO BE ACCURATE BUT ARE PRESENTED WITHOUT WARRANTY OF ANY KIND, EXPRESS OR IMPLIED. USERS MUST TAKE FULL RESPONSIBILITY FOR THEIR APPLICATION OF ANY PRODUCTS.*

*THE SOFTWARE LICENSE AND LIMITED WARRANTY FOR THE ACCOMPANYING PRODUCT ARE SET FORTH IN THE INFORMATION PACKET THAT SHIPPED WITH THE PRODUCT AND ARE INCORPORATED HEREIN BY THIS REFERENCE. IF YOU ARE UNABLE TO LOCATE THE SOFTWARE LICENSE OR LIMITED WARRANTY, CONTACT YOUR CISCO REPRESENTATIVE FOR A COPY.*

*The Cisco implementation of TCP header compression is an adaptation of a program developed by the University of California, Berkeley (UCB) as part of UCB public domain version of the UNIX operating system. All rights reserved. Copyright 1981, Regents of the University of California. NOTWITHSTANDING ANY OTHER WARRANTY HEREIN, ALL DOCUMENT FILES AND SOFTWARE OF THESE SUPPLIERS ARE PROVIDED WITH ALL FAULTS. CISCO AND THE ABOVE-NAMED SUPPLIERS DISCLAIM ALL WARRANTIES, EXPRESSED OR IMPLIED, INCLUDING, WITHOUT LIMITATION, THOSE OF MERCHANTABILITY, FITNESS FOR A PARTICULAR PURPOSE AND NONINFRINGEMENT OR ARISING FROM A COURSE OF DEALING, USAGE, OR TRADE PRACTICE.*

*IN NO EVENT SHALL CISCO OR ITS SUPPLIERS BE LIABLE FOR ANY INDIRECT, SPECIAL, CONSEQUENTIAL, OR INCIDENTAL DAMAGES, INCLUDING, WITHOUT LIMITATION, LOST PROFITS OR LOSS OR DAMAGE TO DATA ARISING OUT OF THE USE OR INABILITY TO USE THIS MANUAL, EVEN IF CISCO OR ITS SUPPLIERS HAVE BEEN ADVISED OF THE POSSIBILITY OF SUCH DAMAGES.*

*CCSP, CCVP, the Cisco Square Bridge logo, Follow Me Browsing, and StackWise are trademarks of Cisco Systems, Inc.; Changing the Way We Work, Live, Play, and Learn, and iQuick Study are service marks of Cisco Systems, Inc.; and Access Registrar, Aironet, ASIST, BPX, Catalyst, CCDA, CCDP, CCIE, CCIP, CCNA, CCNP, Cisco, the Cisco Certified Internetwork Expert logo, Cisco IOS, Cisco Press, Cisco Systems, Cisco Systems Capital, the Cisco Systems logo, Cisco Unity, Empowering the Internet Generation, Enterprise/Solver, EtherChannel, EtherFast, EtherSwitch, Fast Step, FormShare, GigaDrive, GigaStack, HomeLink, Internet Quotient, IOS, IP/TV, iQ Expertise, the iQ logo, iQ Net Readiness Scorecard, LightStream, Linksys, MeetingPlace, MGX, the Networkers logo, Networking Academy, Network Registrar, Packet, PIX, Post-Routing, Pre-Routing, ProConnect, RateMUX, ScriptShare, SlideCast, SMARTnet, StrataView Plus, TeleRouter, The Fastest Way to Increase Your Internet Quotient, and TransPath are registered trademarks of Cisco Systems, Inc. and/or its affiliates in the United States and certain other countries.*

*All other trademarks mentioned in this document or Website are the property of their respective owners. The use of the word partner does not imply a partnership relationship between Cisco and any other company. (0502R)*

## **Table of Contents**

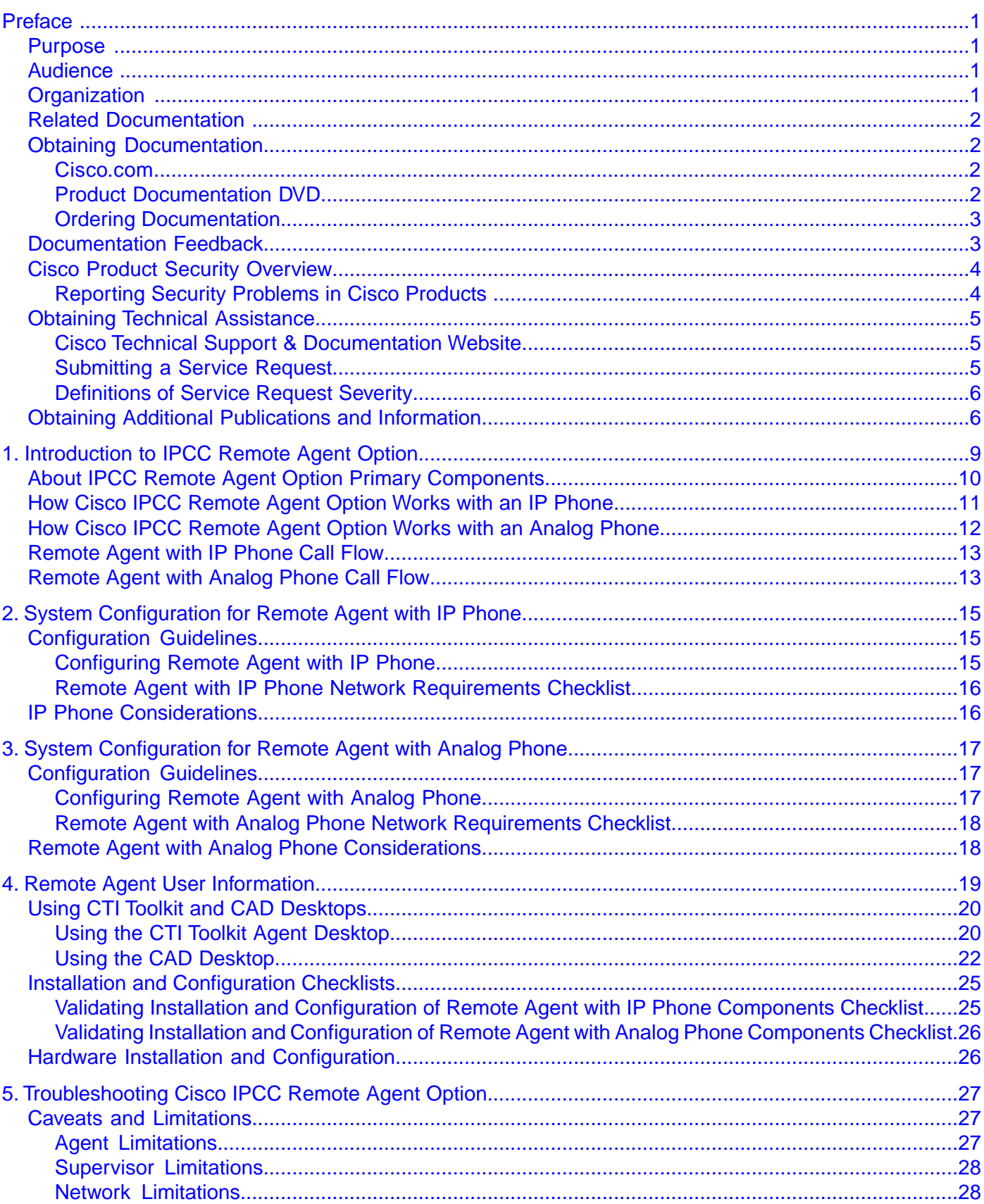

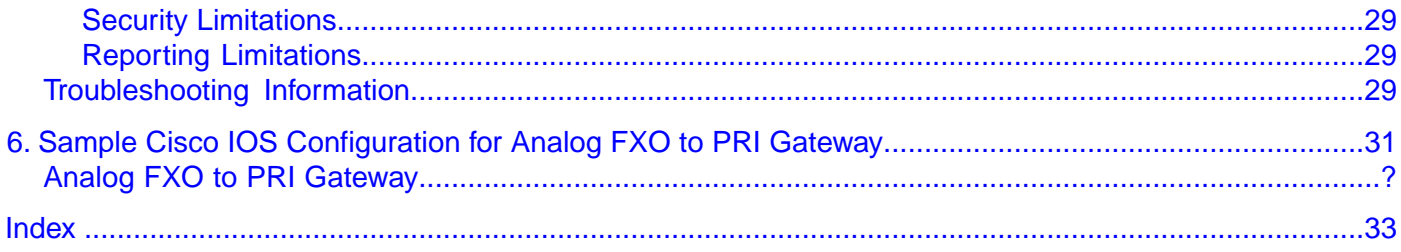

# **List of Figures**

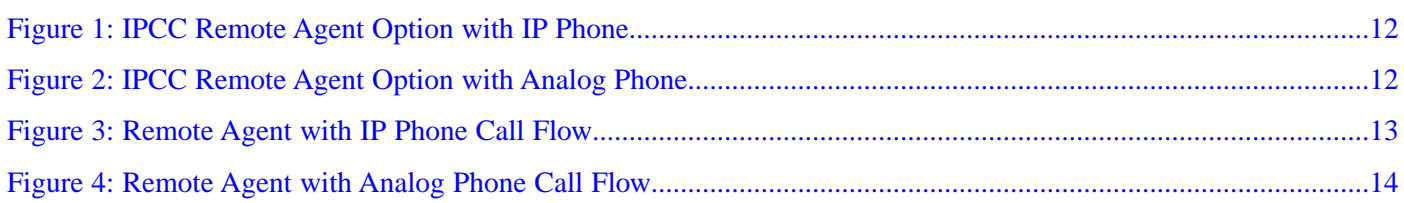

<span id="page-6-0"></span>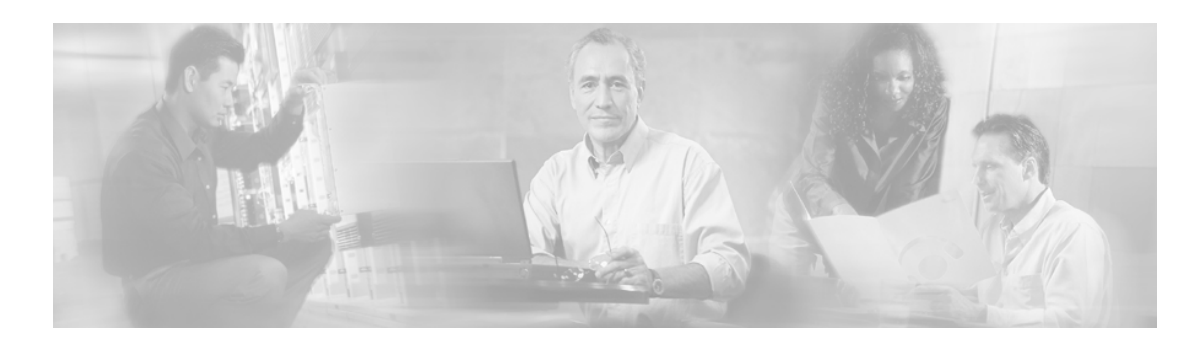

# **Preface**

## <span id="page-6-1"></span>Purpose

This manual provides the system configuration guidelines and checklists that remote agents need to follow in order to successfully set up Cisco IPCC Remote Agent Option. The troubleshooting entries documented in this manual will help eliminate setup problems.

**Note:** Refer to the *Cisco ICM/IPCC Enterprise & Hosted Editions Release 7.0(0) Hardware and System Software Specifications (Bill of Materials)* and the *Cisco Response Solutions (CRS) Software and Hardware Compatibility Guide* (located on the **[Cisco web site](http://www.cisco.com/univercd/cc/td/doc/product/icm/index.htm)** (http:// www.cisco.com/univercd/cc/td/doc/product/icm/index.htm)) for details about operating system and software requirements.

### <span id="page-6-2"></span>Audience

There are two major audiences for IPCC Remote Agent Option:

- System Administrators/Installers These users will use the existing design guides to design their system, and use existing Cisco IPCC/CallManager documentation.
- Remote Agents These users set up the system at their remote location and use the system on a regular basis for customer interaction.

### <span id="page-6-3"></span>**Organization**

The following table describes the information contained in each section of this guide:

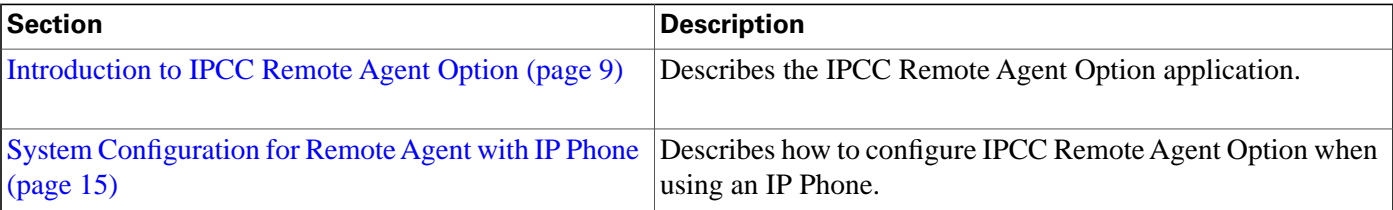

**Related Documentation**

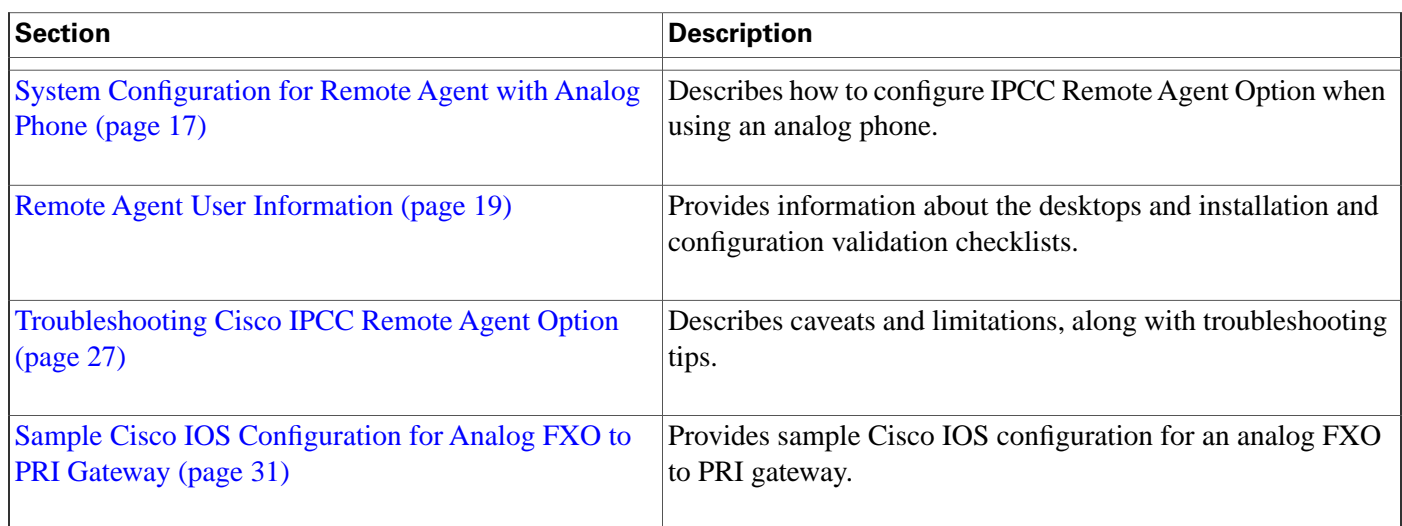

# <span id="page-7-1"></span><span id="page-7-0"></span>Related Documentation

For additional information about Cisco IP Contact Center (IPCC) software, see **[the Cisco web](http://www.cisco.com/univercd/cc/td/doc/product/icm/index.htm) [page](http://www.cisco.com/univercd/cc/td/doc/product/icm/index.htm)** (http://www.cisco.com/univercd/cc/td/doc/product/icm/index.htm) listing IPCC documentation.

## <span id="page-7-2"></span>Obtaining Documentation

Cisco documentation and additional literature are available on Cisco.com. Cisco also provides several ways to obtain technical assistance and other technical resources. These sections explain how to obtain technical information from Cisco Systems.

### Cisco.com

You can access the most current Cisco documentation at this URL:

**<http://www.cisco.com/techsupport>**

You can access the Cisco website at this URL:

**<http://www.cisco.com>**

You can access international Cisco websites at this URL:

**[http://www.cisco.com/public/countries\\_languages.shtml](http://www.cisco.com/public/countries_languages.shtml)**

### <span id="page-7-3"></span>Product Documentation DVD

Cisco documentation and additional literature are available in the Product Documentation DVD package, which may have shipped with your product. The Product Documentation DVD is updated regularly and may be more current than printed documentation.

The Product Documentation DVD is a comprehensive library of technical product documentation on portable media. The DVD enables you to access multiple versions of hardware and software installation, configuration, and command guides for Cisco products and to view technical documentation in HTML. With the DVD, you have access to the same documentation that is found on the Cisco website without being connected to the Internet. Certain products also have .pdf versions of the documentation available.

The Product Documentation DVD is available as a single unit or as a subscription. Registered Cisco.com users (Cisco direct customers) can order a Product Documentation DVD from the Ordering tool or Cisco Marketplace.

Cisco Ordering Tool:

**<http://www.cisco.com/en/US/partner/ordering/>**

Cisco Marketplace:

**<http://www.cisco.com/go/marketplace/>**

### <span id="page-8-0"></span>Ordering Documentation

Beginning June 30, 2005, registered Cisco.com users may order Cisco documentation at the Product Documentation Store in the Cisco Marketplace at this URL::

**<http://www.cisco.com/go/marketplace/>**

Cisco will continue to support documentation orders using the Ordering tool:

• Registered Cisco.com users (Cisco direct customers) can order Cisco product documentation from the Ordering tool:

**<http://www.cisco.com/en/US/partner/ordering/>**

• Instructions for ordering documentation using the Ordering tool are at this URL:

**[http://www.cisco.com/univercd/cc/td/doc/es\\_inpck/pdi.htm](http://www.cisco.com/univercd/cc/td/doc/es_inpck/pdi.htm)**

• Nonregistered Cisco.com users can order documentation through a local account representative by calling Cisco Systems Corporate Headquarters (California, USA) at 408 526-7208 or, elsewhere in North America, by calling 1 800 553-NETS (6387).

### <span id="page-8-1"></span>Documentation Feedback

You can rate and provide feedback about Cisco technical documents by completing the online feedback form that appears with the technical documents on Cisco.com.

You can rate and provide feedback about Cisco technical documents by completing the online feedback form that appears with the technical documents on Cisco.com.

You can submit comments by using the response card (if present) behind the front cover of your document or by writing to the following address:

Cisco Systems Attn: Customer Document Ordering 170 West Tasman Drive San Jose, CA 95134-9883

We appreciate your comments.

### <span id="page-9-0"></span>Cisco Product Security Overview

Cisco provides a free online Security Vulnerability Policy portal at this URL: **[http://](http://www.cisco.com/en/US/products/products_security_vulnerability_policy.html) [www.cisco.com/en/US/products/products\\_security\\_vulnerability\\_policy.html](http://www.cisco.com/en/US/products/products_security_vulnerability_policy.html)**

From this site, you can perform these tasks:

- Report security vulnerabilities in Cisco products.
- Obtain assistance with security incidents that involve Cisco products.
- Register to receive security information from Cisco.

A current list of security advisories and notices for Cisco products is available at this URL: **<http://www.cisco.com/go/psirt>**

If you prefer to see advisories and notices as they are updated in real time, you can access a Product Security Incident Response Team Really Simple Syndication (PSIRT RSS) feed from this URL: **[http://www.cisco.com/en/US/products/products\\_psirt\\_rss\\_feed.html](http://www.cisco.com/en/US/products/products_psirt_rss_feed.html)** 

<span id="page-9-1"></span>Reporting Security Problems in Cisco Products

Cisco is committed to delivering secure products. We test our products internally before we release them, and we strive to correct all vulnerabilities quickly. If you think that you might have identified a vulnerability in a Cisco product, contact PSIRT:

• Emergencies - security-alert@cisco.com

An emergency is either a condition in which a system is under active attack or a condition for which a severe and urgent security vulnerability should be reported. All other conditions are considered nonemergencies.

• Nonemergencies - psirt@cisco.com

In an emergency, you can also reach PSIRT by telephone:

- 1 877 228-7302
- $\cdot$  1 408 525-6532

**Note:** We encourage you to use Pretty Good Privacy (PGP) or a compatible product to encrypt any sensitive information that you send to Cisco. PSIRT can work from encrypted information that is compatible with PGP versions 2.x through 8.x. Never use a revoked or an expired encryption key. The correct public key to use in your correspondence with PSIRT is the one that has the most recent creation date in this public key server list: **[http://pgp.mit.edu:11371/](http://pgp.mit.edu:11371/pks/lookup?search=psirt%40cisco.com&op=index&exact=on) [pks/lookup?search=psirt%40cisco.com&op=index&exact=on](http://pgp.mit.edu:11371/pks/lookup?search=psirt%40cisco.com&op=index&exact=on)**

The link on this page has the current PGP key ID in use.

### <span id="page-10-0"></span>Obtaining Technical Assistance

Cisco Technical Support provides 24-hour-a-day award-winning technical assistance. The Cisco Technical Support & Documentation website on Cisco.com features extensive online support resources. In addition, if you have a valid Cisco service contract, Cisco Technical Assistance Center (TAC) engineers provide telephone support. If you do not have a valid Cisco service contract, contact your reseller.

<span id="page-10-1"></span>Cisco Technical Support & Documentation Website

The Cisco Technical Support & Documentation website provides online documents and tools for troubleshooting and resolving technical issues with Cisco products and technologies. The website is available 24 hours a day, at this URL:

**<http://www.cisco.com/techsupport>**

Access to all tools on the Cisco Technical Support & Documentation website requires a Cisco.com user ID and password. If you have a valid service contract but do not have a user ID or password, you can register at this URL:

#### **<http://tools.cisco.com/RPF/register/register.do>**

**Note:** Use the Cisco Product Identification (CPI) tool to locate your product serial number before submitting a web or phone request for service. You can access the CPI tool from the Cisco Technical Support Website by clicking the **Tools & Resources** Tools. Choose **Cisco Product Identification Tool** from the Alphabetical Index drop-down list, or click the **Cisco Product Identification Tool** RMAs. The CPI tool offers three search options: by product ID or model name; by tree view; or for certain products, by copying and pasting **show** command output. Search results show an illustration of your product with the serial number label location highlighted. Locate the serial number label on your product and record the information before placing a service call.

### <span id="page-10-2"></span>Submitting a Service Request

Using the online TAC Service Request Tool is the fastest way to open S3 and S4 service requests. (S3 and S4 service requests are those in which your network is minimally impaired or for which you require product information.) After you describe your situation, the TAC Service Request Tool provides recommended solutions. If your issue is not resolved using the recommended

resources, your service request is assigned to a Cisco TAC engineer. The TAC Service Request Tool is located at this URL:

**<http://www.cisco.com/techsupport/servicerequest>**

For S1 or S2 service requests or if you do not have Internet access, contact the Cisco TAC by telephone. (S1 or S2 service requests are those in which your production network is down or severely degraded.) Cisco TAC engineers are assigned immediately to S1 and S2 service requests to help keep your business operations running smoothly

To open a service request by telephone, use one of the following numbers:

- Asia-Pacific: +61 2 8446 7411 (Australia: 1 800 805 227)
- EMEA: +32 2 704 55 55
- USA: 1 800 553-2447

For a complete list of Cisco TAC contacts, go to this URL:

**<http://www.cisco.com/techsupport/contacts>**

### <span id="page-11-0"></span>Definitions of Service Request Severity

To ensure that all service requests are reported in a standard format, Cisco has established severity definitions.

Severity 1 (S1) -- Your network is down, or there is a critical impact to your business operations. You and Cisco will commit all necessary resources around the clock to resolve the situation.

Severity 2 (S2) -- Operation of an existing network is severely degraded, or significant aspects of your business operation are negatively affected by inadequate performance of Cisco products. You and Cisco will commit full-time resources during normal business hours to resolve the situation.

Severity 3 (S3) -- Operational performance of your network is impaired, but most business operations remain functional. You and Cisco will commit resources during normal business hours to restore service to satisfactory levels.

Severity 4 (S4) -- You require information or assistance with Cisco product capabilities, installation, or configuration. There is little or no effect on your business operations.

### <span id="page-11-1"></span>Obtaining Additional Publications and Information

Information about Cisco products, technologies, and network solutions is available from various online and printed sources.

• Cisco Marketplace provides a variety of Cisco books, reference guides, and logo merchandise. Visit Cisco Marketplace, the company store, at this URL:

### **<http://www.cisco.com/go/marketplace/>**

• Cisco Press publishes a wide range of general networking, training and certification titles. Both new and experienced users will benefit from these publications. For current Cisco Press titles and other information, go to Cisco Press at this URL:

#### **<http://www.ciscopress.com>**

• *Packet* magazine is the Cisco Systems technical user magazine for maximizing Internet and networking investments. Each quarter, Packet delivers coverage of the latest industry trends, technology breakthroughs, and Cisco products and solutions, as well as network deployment and troubleshooting tips, configuration examples, customer case studies, certification and training information, and links to scores of in-depth online resources. You can access Packet magazine at this URL:

### **<http://www.cisco.com/packet>**

• *iQ Magazine* is the quarterly publication from Cisco Systems designed to help growing companies learn how they can use technology to increase revenue, streamline their business, and expand services. The publication identifies the challenges facing these companies and the technologies to help solve them, using real-world case studies and business strategies to help readers make sound technology investment decisions. You can access iQ Magazine at this URL:

#### **<http://www.cisco.com/go/iqmagazine>**

• *Internet Protocol Journal* is a quarterly journal published by Cisco Systems for engineering professionals involved in designing, developing, and operating public and private internets and intranets. You can access the Internet Protocol Journal at this URL:

#### **<http://www.cisco.com/ipj>**

• World-class networking training is available from Cisco. You can view current offerings at this URL:

**<http://www.cisco.com/en/US/learning/index.html>**

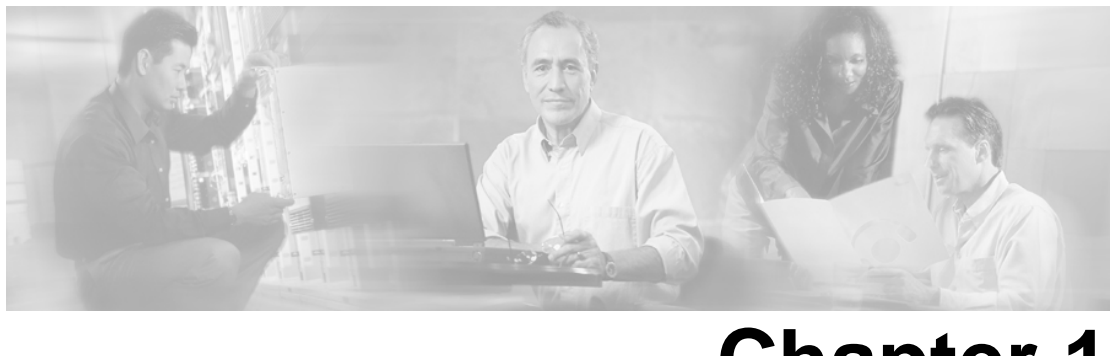

# **Chapter 1**

# <span id="page-14-1"></span><span id="page-14-0"></span>Introduction to IPCC Remote Agent Option

IPCC Remote Agent Option provides the capability to use remote agents when staffing contact centers.

**Note:** A *remote agent* is classified as limited to a single agent working at a remote site, such as the agent's home or in an office outside the contact center's headquarters. They are not classified as agents working at one of the contact center's sites. Multiple agents sitting in remote sites are considered *branch agents*.

Support is provided for remote agents using one of the following options:

• Remote Agent with IP Phone (over a Cisco Business Ready Teleworker setup)

**Note:** Refer to the Teleworker documentation set at the following web sites: **[http://](http://www.cisco.com/go/teleworker) [www.cisco.com/go/teleworker](http://www.cisco.com/go/teleworker)**, **<http://www.cisco.com/go/v3pn>**, and **[http://www.cisco.com/](http://www.cisco.com/go/srnd) [go/srnd](http://www.cisco.com/go/srnd)**.

• Remote Agent with analog phone

By means of this support, Cisco IPCC remote agents *with IP Phone* can benefit from standard Cisco 8xx series Router support, persistent VPN, Cisco IOS based security, and QoS for voice.

Agents are connected to the corporate network using a residential broadband (cable or DSL) network connection that can support voice, data, and video traffic. The connection is secure, and provides "always-on" access to call-center applications using a VPN. Built-in, end-to-end security helps ensure that confidential customer information, such as medical records and financial information, is protected, and the corporate network is secure from "back door" attacks.

This section contains the following topics:

- [About IPCC Remote Agent Option Primary Components, page 10](#page-15-0)
- [How Cisco IPCC Remote Agent Option Works with an IP Phone, page 11](#page-16-0)
- [How Cisco IPCC Remote Agent Option Works with an Analog Phone, page 12](#page-17-0)
- [Remote Agent with IP Phone Call Flow, page 13](#page-18-0)
- [Remote Agent with Analog Phone Call Flow, page 13](#page-18-1)

### <span id="page-15-3"></span><span id="page-15-0"></span>About IPCC Remote Agent Option Primary Components

<span id="page-15-1"></span>The primary components of the IPCC Remote Agent Option are:

• **Cisco IP Contact Center solution**: Cisco IP Contact Center combines Cisco IP telephony and ready-to-use computer telephony integration (CTI) capabilities in a call-center product suite. The software includes intelligent call routing, multichannel automatic call distribution (ACD) capability, IVR, call queuing, and consolidated reporting features.

Cisco IP Contact Center components include the following:

- Cisco CallManager: Provides traditional private branch exchange (PBX) telephony features and functions to packet-telephony devices. Installed on a server-class PC, Cisco CallManager software provides basic call processing, signaling, and connection services to Cisco IP Phones, VoIP gateways, and software applications.
- Cisco Computer Telephony Integration Object Server (CTI OS) Desktop and Cisco Agent Desktop (CAD): Allow an agent to control the remote agent state (for example, Login, Available/Unavailable, and Work or Wrap Up) and perform call control (answer, release, hold, and transfer).
- Cisco Customer Voice Portal (formerly Internet Service Node) or Cisco IP IVR: Provides announcements, prompting, gathering of caller-entered digits, and a queue point to park calls when all remote agents are busy.
- VoIP gateways.
- Centralized monitoring and recording: Provides call-center managers with real-time and historic data for all remote agents.

<span id="page-15-2"></span>**Note:** IPCC Remote Agent Option is supported on the Cisco IPCC Enterprise Edition, the Cisco IPCC Hosted Edition, and the Cisco IPCC Express Edition solutions.

• **Cisco Business Ready Teleworker architecture** (for IP Phone only): The Cisco Business Ready Teleworker architecture, combined with Cisco IP Contact Center, gives remote agents the same accessibility to call-center applications as staff based at central sites. Cisco Business Ready Teleworker provides the most comprehensive security and network management available in a teleworking environment over a standard cable or broadband connection. This includes QoS to help ensure prioritization of mission-critical or delay-sensitive traffic. Cisco Business Ready Teleworker can be quickly and cost-effectively deployed to deliver high-quality, consistent application access for remote agents through an always-on, secure, and centrally managed connection to the enterprise network.

**Note:** A remote agent using an analog phone does not require a Cisco 8xx Series Router and does not use the Cisco Business Ready Teleworker setup.

Cisco Business Ready Teleworker components include the following:

– VPN: Provides secure, consistent access to information, call-center applications, and customer data. The VPN tunnel is transparent to applications and the end user, and promotes stable and consistent application behavior over the WAN, protecting and extending existing infrastructure investments.

**Note:** Agents will receive persistent VPN communication from the Cisco 800 Series Router.

- Advanced application access: With IP telephony a separate PBX, voice switch, or ACD call-control platform at the remote-agent location is not needed. Network-based ACD extends call-center services to thousands of remote-agent locations simultaneously.
- QoS: Helps ensure high-quality voice communication between the caller and remote agent. Voice, data, and video can be delivered over the same line by prioritizing applications based on bandwidth requirements or business priorities.

**Note:** QoS delivers marked tagged packets, but the service is not guaranteed since it is over a service provider network.

- Network security and authentication: Security is integrated completely with all other functions. End-to-end security options for remote agents include trust and identity options (802.1x authentication), integrated firewall, intrusion detection system (IDS), and host-based intrusion detection with Cisco Security Agent.
- Centralized management and support: Helps ensure control over the performance of remote agents as though they were based on the main call center. Administrators can push policies and configurations transparently to remote-agent locations, perform quality surveys, and do real-time remote monitoring.

#### **See Also**

Refer to the Cisco IPCC, CTI OS, and CAD documentation set at **[the Cisco web page](http://www.cisco.com/univercd/cc/td/doc/product/icm/index.htm)** (http:/ /www.cisco.com/univercd/cc/td/doc/product/icm/index.htm) for detailed information about these applications.

Refer to the Teleworker documentation set at the following web sites: **[http://www.cisco.com/](http://www.cisco.com/go/teleworker) [go/teleworker](http://www.cisco.com/go/teleworker)**, **<http://www.cisco.com/go/v3pn>**, and **<http://www.cisco.com/go/srnd>**.

### <span id="page-16-1"></span><span id="page-16-0"></span>How Cisco IPCC Remote Agent Option Works with an IP Phone

At the remote agent site, a Cisco IP Phone, with an ACD extension number, connects to a Cisco 8xx Series secure, persistent Broadband Router that provides a secure VPN connection back to the call center over a broadband facility. The router, based on Cisco IOS Software, provides all the features necessary for an always-on, business-ready connection in a single cost-effective platform. A Cisco CallManager on the corporate network provides the call management on the IP Phone.

**Note:** This is one option available when using IPCC Remote Agent Option. This product is also available using the Remote Agent with analog phone.

<span id="page-17-1"></span>Figure 1: IPCC Remote Agent Option with IP Phone

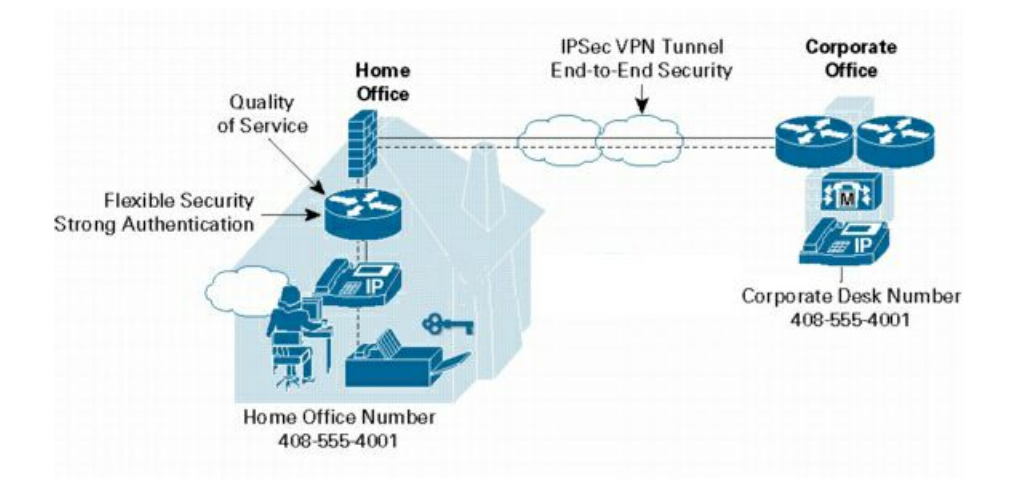

When a call comes in to the call center, the Cisco CallManager alerts the Cisco IP Contact Center, which then finds the best available remote agent based on customer-defined business rules. If no remote agents are available, the call is held in an IVR queue (so customers can listen to a recorded message or music) until an agent becomes available.

### <span id="page-17-3"></span><span id="page-17-0"></span>How Cisco IPCC Remote Agent Option Works with an Analog Phone

<span id="page-17-2"></span>At the remote agent site, an analog phone connects to the PSTN and using an active broadband connection, the agent uses VPN to access the corporate site (using SoftVPN client) from his/her PC.

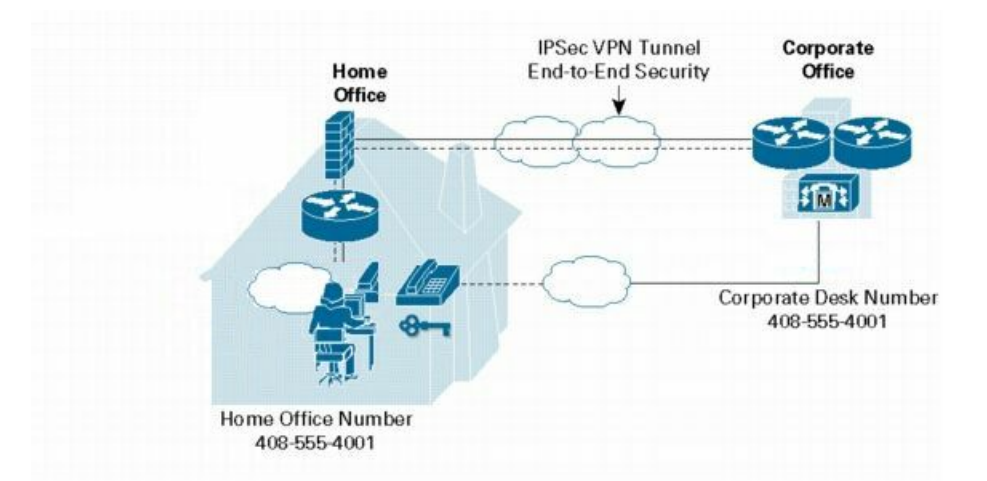

Figure 2: IPCC Remote Agent Option with Analog Phone

When a call comes in to the contact center, the Cisco CallManager alerts the Cisco IP Contact Center, which then finds the best available remote agent based on customer-defined business rules. If the remote agent is on an analog phone, CallManager sends the call to the Voice Gateway (VG248) which in turn sends it to the PSTN through the VoIP gateway's PRI lines. If no remote agents are available, the call is held in an IVR queue (so customers can listen to a recorded message or music) until an agent becomes available.

# <span id="page-18-4"></span><span id="page-18-0"></span>Remote Agent with IP Phone Call Flow

<span id="page-18-2"></span>The following figure displays a typical call flow.

Figure 3: Remote Agent with IP Phone Call Flow

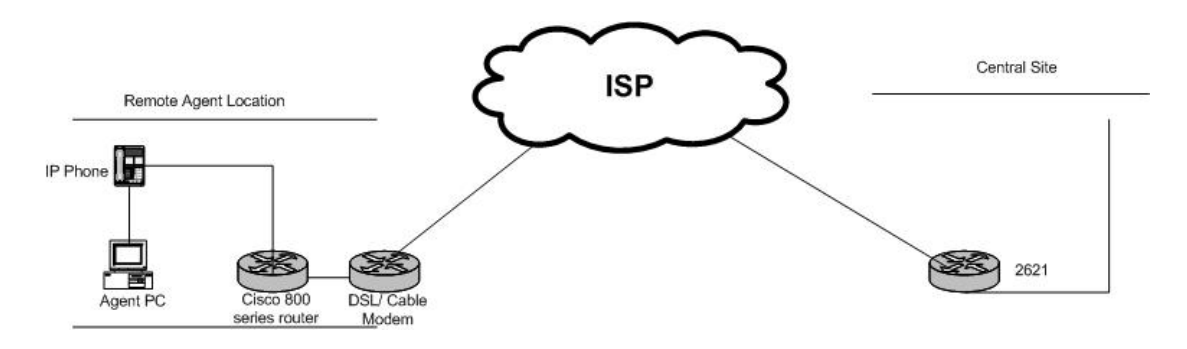

- 1. The remote agent becomes available by logging on to the corporate domain via VPN over the ADSL/Cable connection, and by launching the agent desktop interface to log on the CTI server. The remote agent then goes into a ready mode.
- 2. Customer calls in from PSTN.
- 3. Call flows in on PRI VoIP gateway.
- 4. Call is processed by CallManager and routed to Cisco IP IVR.
- 5. Call is sent to the remote agent.
- 6. The remote agent's IP Phone rings and the agent desktop receives a screen pop with the incoming call.
- 7. The supervisor, whether remote or in contact center, can fully control an agent, including barge, intercept, chat, and state controls.

<span id="page-18-3"></span><span id="page-18-1"></span>Remote Agent with Analog Phone Call Flow

The following figure displays a typical call flow.

<span id="page-19-0"></span>Figure 4: Remote Agent with Analog Phone Call Flow

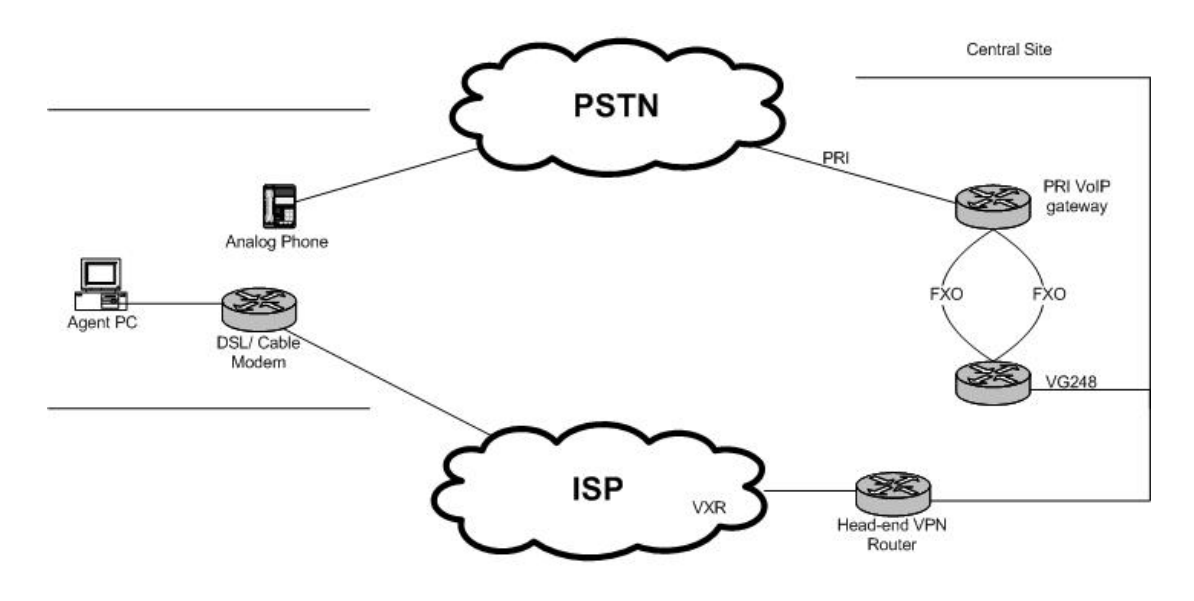

- 1. The remote agent becomes available by logging on to the corporate domain via soft VPN over the ADSL/Cable connection, and by launching the agent desktop interface to log on the CTI server. The remote agent then goes into a ready mode.
- 2. Customer calls in from PSTN.
- 3. Call flows in on PRI VoIP gateway.
- 4. Call is processed by CallManager and routed to Cisco IP IVR.
- 5. A VG248 port is designated as the remote agent phone. An incoming call to IPCC sends a ring command to the VG248 port.
- 6. The VG248 FXS port is connected to the FXO port on the voice gateway.
- 7. The voice gateway using Private line automatic ring down (PLAR) forwards the ring command via the PSTN to the remote agent's analog phone.
- 8. The analog phone receives the ring command via its local PSTN provider. (This happens because the PLAR was sent from the IPCC voice gateway.)
- 9. The remote agent's analog phone rings and the agent desktop receives a screen pop with the incoming call.

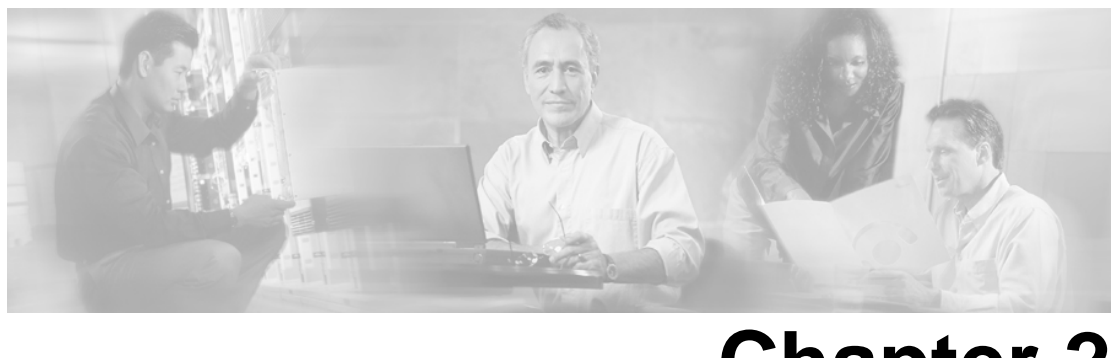

# **Chapter 2**

# System Configuration for Remote Agent with IP Phone

## <span id="page-20-5"></span><span id="page-20-3"></span><span id="page-20-1"></span><span id="page-20-0"></span>Configuration Guidelines

The following tables provide configuration checklists and guidelines users should follow when using the Remote Agent with IP Phone.

**Note:** Refer to the *Cisco ICM/IPCC Enterprise & Hosted Editions Release 7.0(0) Hardware and System Software Specifications (Bill of Materials)* and the *Cisco Response Solutions (CRS) Software and Hardware Compatibility Guide* (located on the **[Cisco web site](http://www.cisco.com/univercd/cc/td/doc/product/icm/index.htm)** (http:// www.cisco.com/univercd/cc/td/doc/product/icm/index.htm)) for details about operating system and software requirements.

<span id="page-20-4"></span><span id="page-20-2"></span>Configuring Remote Agent with IP Phone

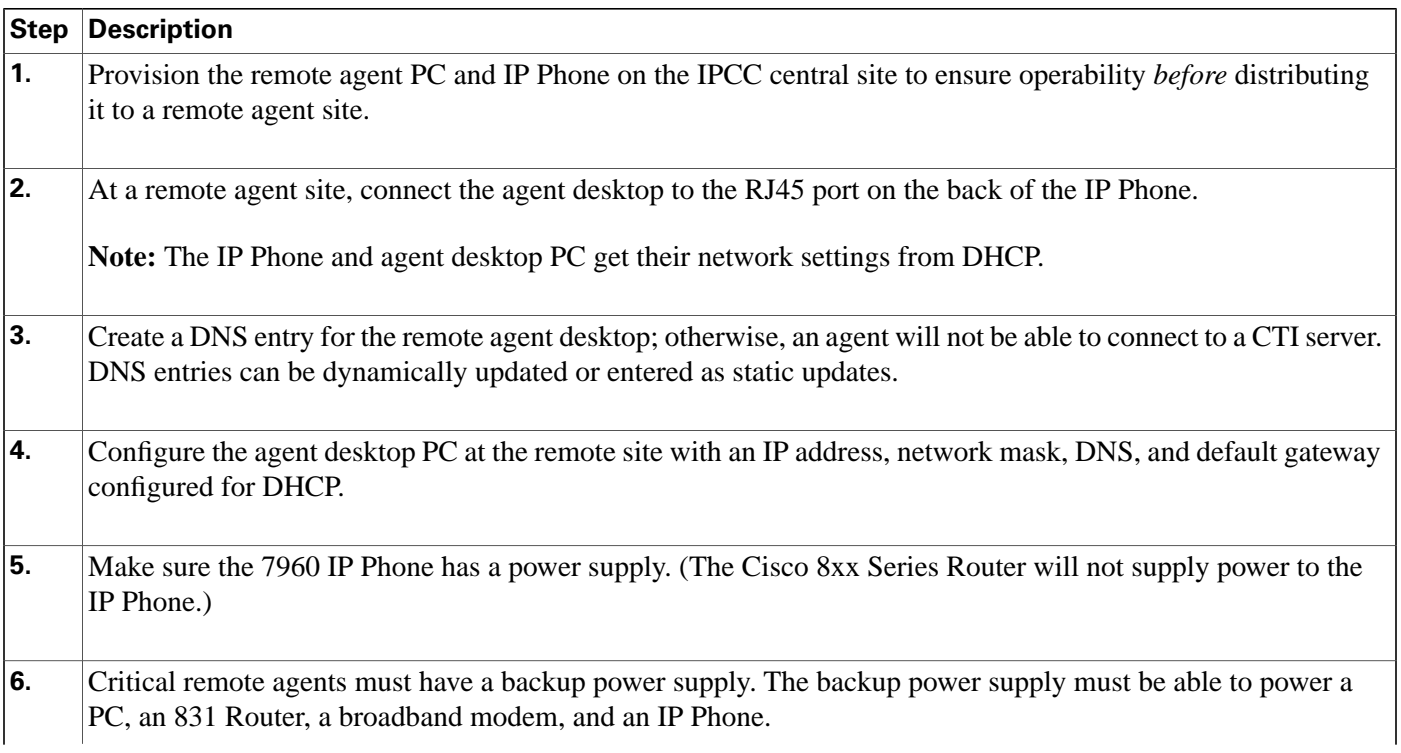

**IP Phone Considerations**

### **Step Description**

<span id="page-21-0"></span>Remote Agent with IP Phone Network Requirements Checklist

<span id="page-21-2"></span>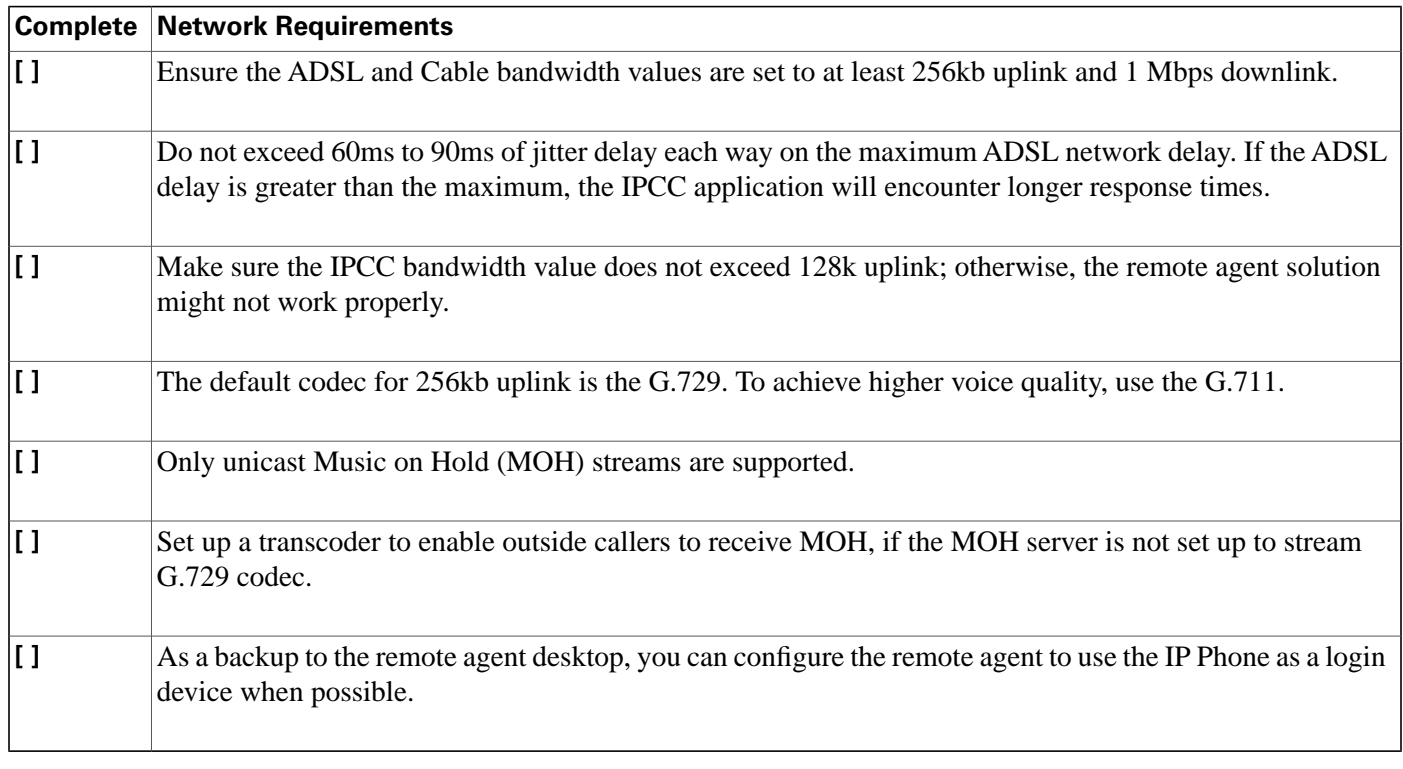

# <span id="page-21-3"></span><span id="page-21-1"></span>IP Phone Considerations

IP Phones supported with IPCC Remote Agent Option are those currently compatible with IPCC as listed in the *Cisco ICM/IPCC Enterprise & Hosted Editions Release 7.0(0) Hardware and System Software Specifications (Bill of Materials)*.

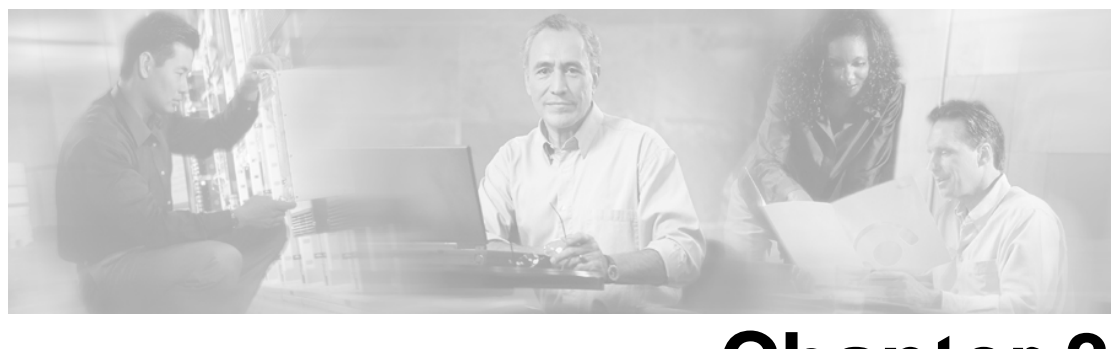

# **Chapter 3**

# System Configuration for Remote Agent with Analog Phone

## <span id="page-22-4"></span><span id="page-22-3"></span><span id="page-22-1"></span><span id="page-22-0"></span>Configuration Guidelines

The following tables provide configuration checklists and guidelines users should follow when using the Remote Agent with analog phone.

**Note:** Refer to the *Cisco ICM/IPCC Enterprise & Hosted Editions Release 7.0(0) Hardware and System Software Specifications (Bill of Materials)* and the *Cisco Response Solutions (CRS) Software and Hardware Compatibility Guide* (located on the **[Cisco web site](http://www.cisco.com/univercd/cc/td/doc/product/icm/index.htm)** (http:// www.cisco.com/univercd/cc/td/doc/product/icm/index.htm)) for details about operating system and software requirements.

<span id="page-22-5"></span><span id="page-22-2"></span>Configuring Remote Agent with Analog Phone

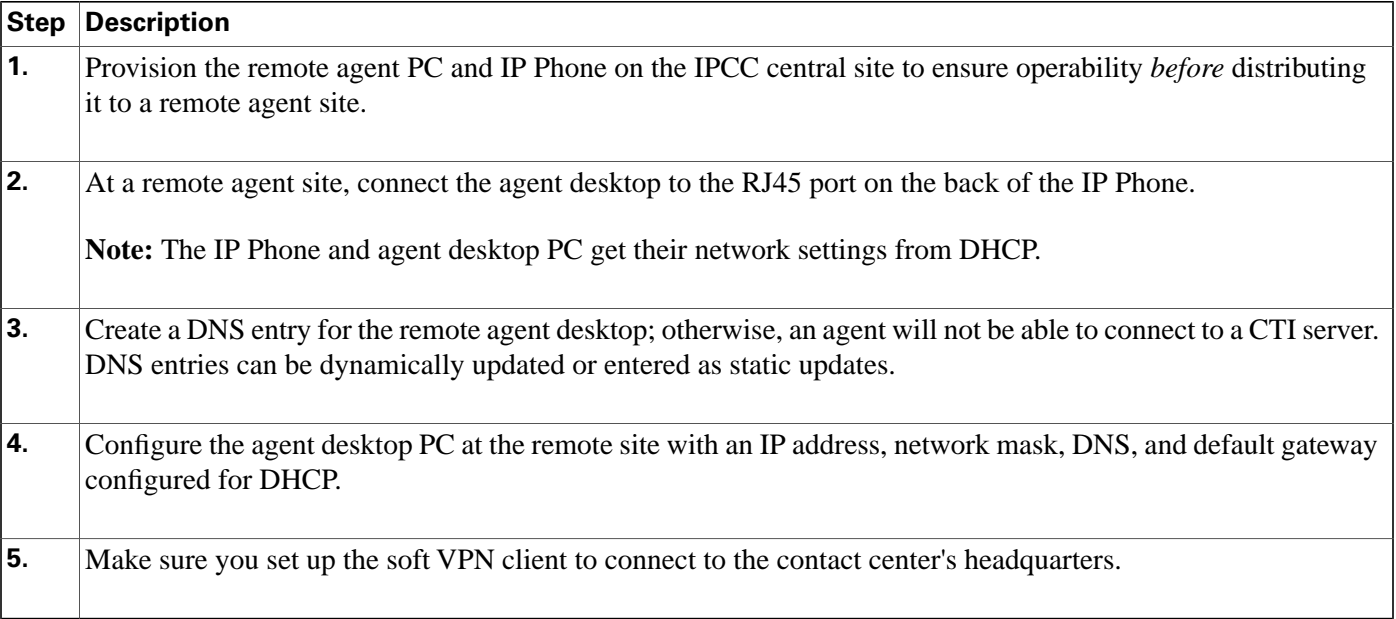

<span id="page-23-2"></span>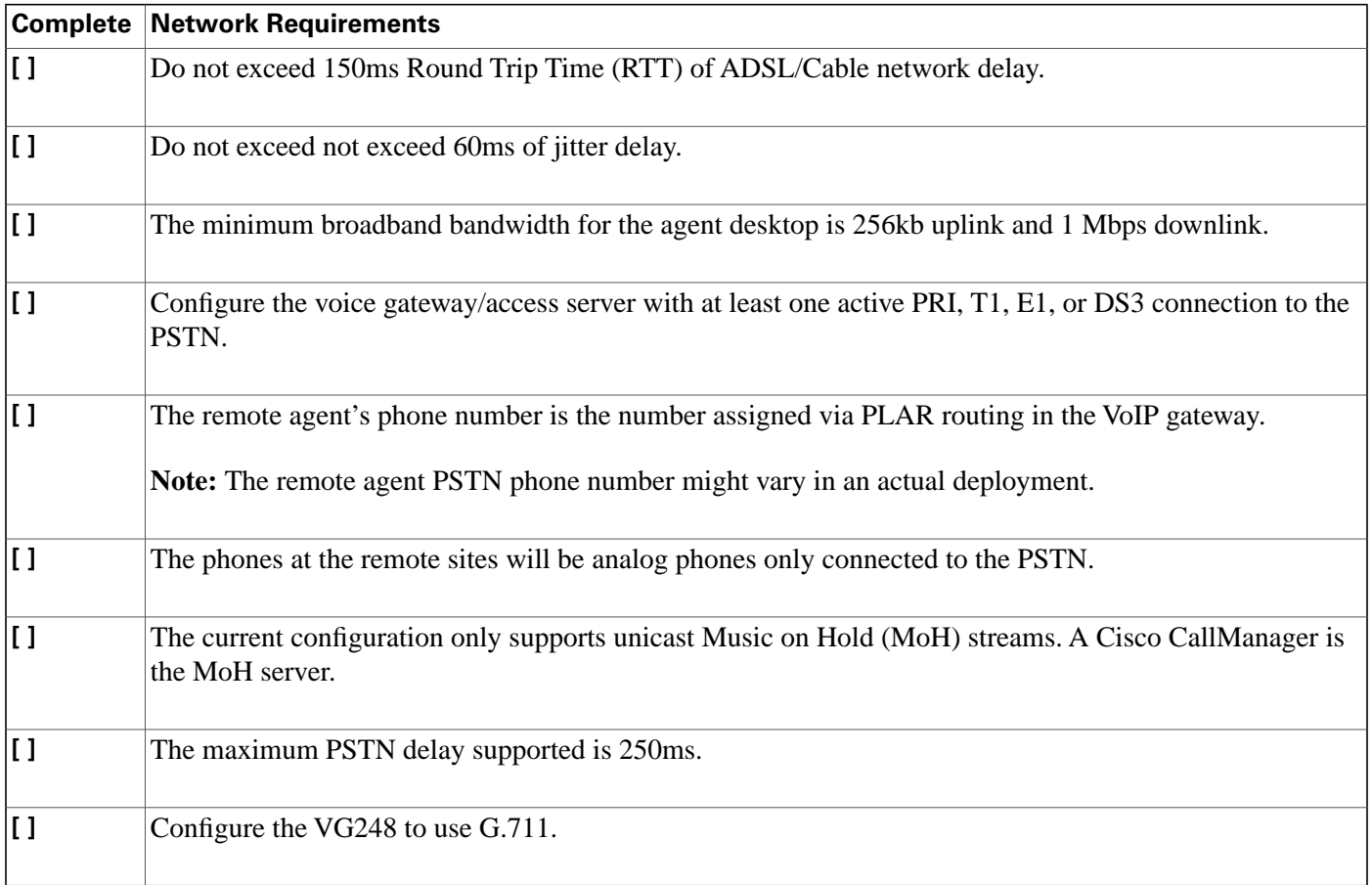

<span id="page-23-0"></span>Remote Agent with Analog Phone Network Requirements Checklist

## <span id="page-23-3"></span><span id="page-23-1"></span>Remote Agent with Analog Phone Considerations

An analog phone is classified as any PSTN phone; for example, a regular touchtone phone or a mobile/cell phone both qualify as analog phones.

# **Chapter 4**

# <span id="page-24-1"></span><span id="page-24-0"></span>Remote Agent User Information

IPCC Remote Agent Option is available on the following Cisco desktops:

• **Cisco CTI Toolkit Agent Desktop**: Provides an interface that enables agents to perform telephony call control and agent state control. The CTI Toolkit Agent Desktop provides an interface to allow call data to be presented to an agent in the form of a screen pop. The CTI Toolkit Agent Desktop also provides agents with statistics and chat capability.

**Note:** CTI OS only supports chat between agents on the same peripheral.

• **Cisco CTI Toolkit IPCC Supervisor Desktop**: The Supervisor Desktop has all of the functionality of the Agent Desktop, with additional functions for monitoring and managing Agent Team members.

**Note:** The CTI Toolkit IPCC Supervisor Desktop is supported for use on Cisco IPCC Enterprise only. It is not supported for use on TDM peripherals.

• **Cisco Agent Desktop**: Provides call control capabilities—such as call answer, hold, conference, and transfer, and ACD state control—ready/not ready, wrap up, etc. Customer information is presented to an agent through an enterprise data window and an optional screen pop. Cisco Agent Desktop requires minimum screen real estate and enables agents to customize its functionality to meet their individual needs.

**Note:** CAD is *not* available with IP Phone Agent using an analog phone.

### **Note:**

- Refer to the Cisco CTI OS and CAD documentation at **[the Cisco web page](http://www.cisco.com/univercd/cc/td/doc/product/icm/index.htm)** (http:// www.cisco.com/univercd/cc/td/doc/product/icm/index.htm) for detailed information about the desktops.
- Refer to the *Cisco ICM/IPCC Enterprise & Hosted Editions Release 7.0(0) Hardware and System Software Specifications (Bill of Materials)* and the *Cisco Response Solutions (CRS) Software and Hardware Compatibility Guide* (located on the **[Cisco web site](http://www.cisco.com/univercd/cc/td/doc/product/icm/index.htm)** (http:// www.cisco.com/univercd/cc/td/doc/product/icm/index.htm)) for details about desktop operating system and software requirements.

This section contains the following topics:

- [Using CTI Toolkit and CAD Desktops, page 20](#page-25-0)
- [Installation and Configuration Checklists, page 25](#page-30-0)
- [Hardware Installation and Configuration, page 26](#page-31-1)

# <span id="page-25-0"></span>Using CTI Toolkit and CAD Desktops

### <span id="page-25-2"></span><span id="page-25-1"></span>Using the CTI Toolkit Agent Desktop

<span id="page-25-3"></span>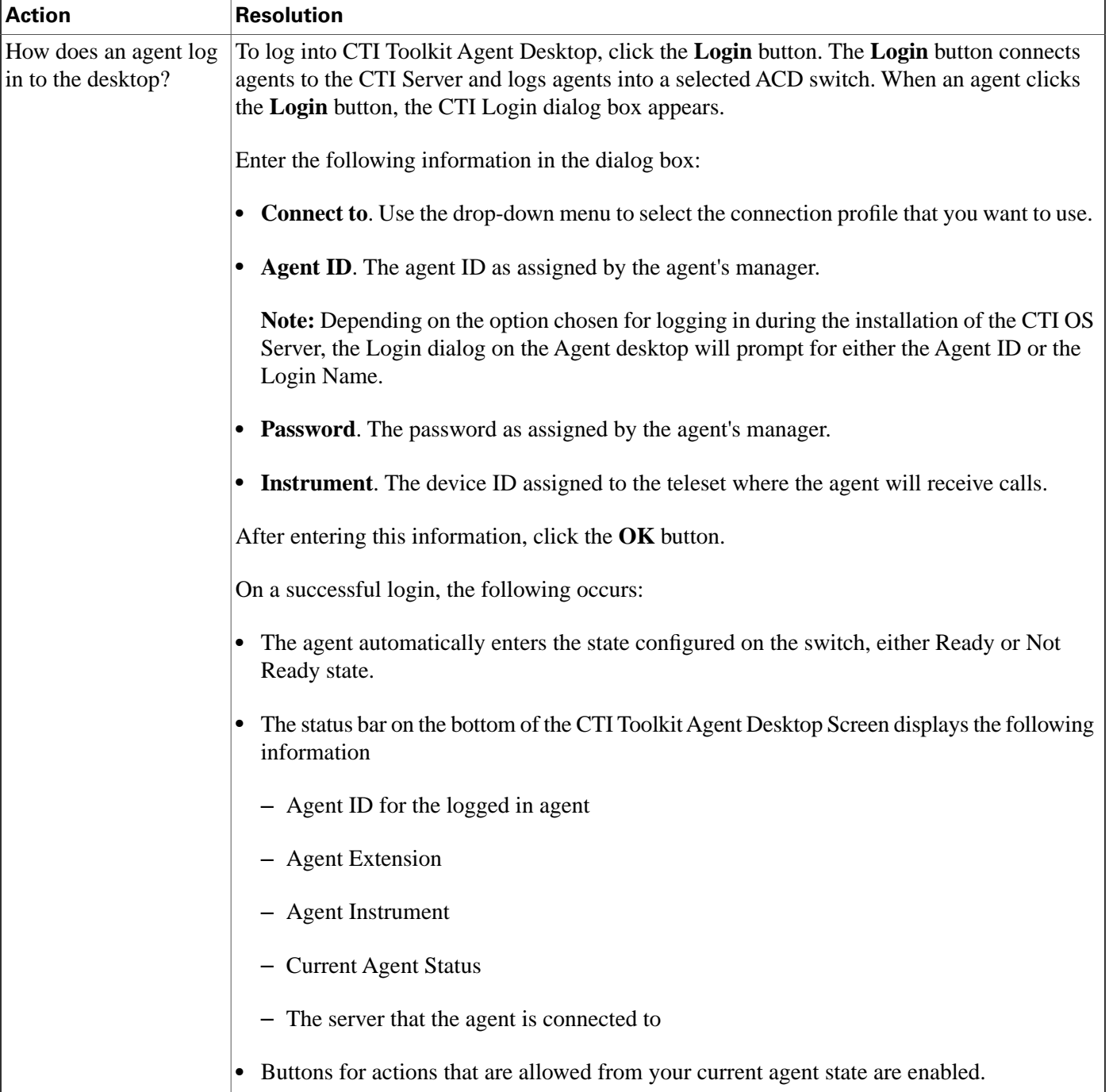

<span id="page-26-2"></span><span id="page-26-1"></span><span id="page-26-0"></span>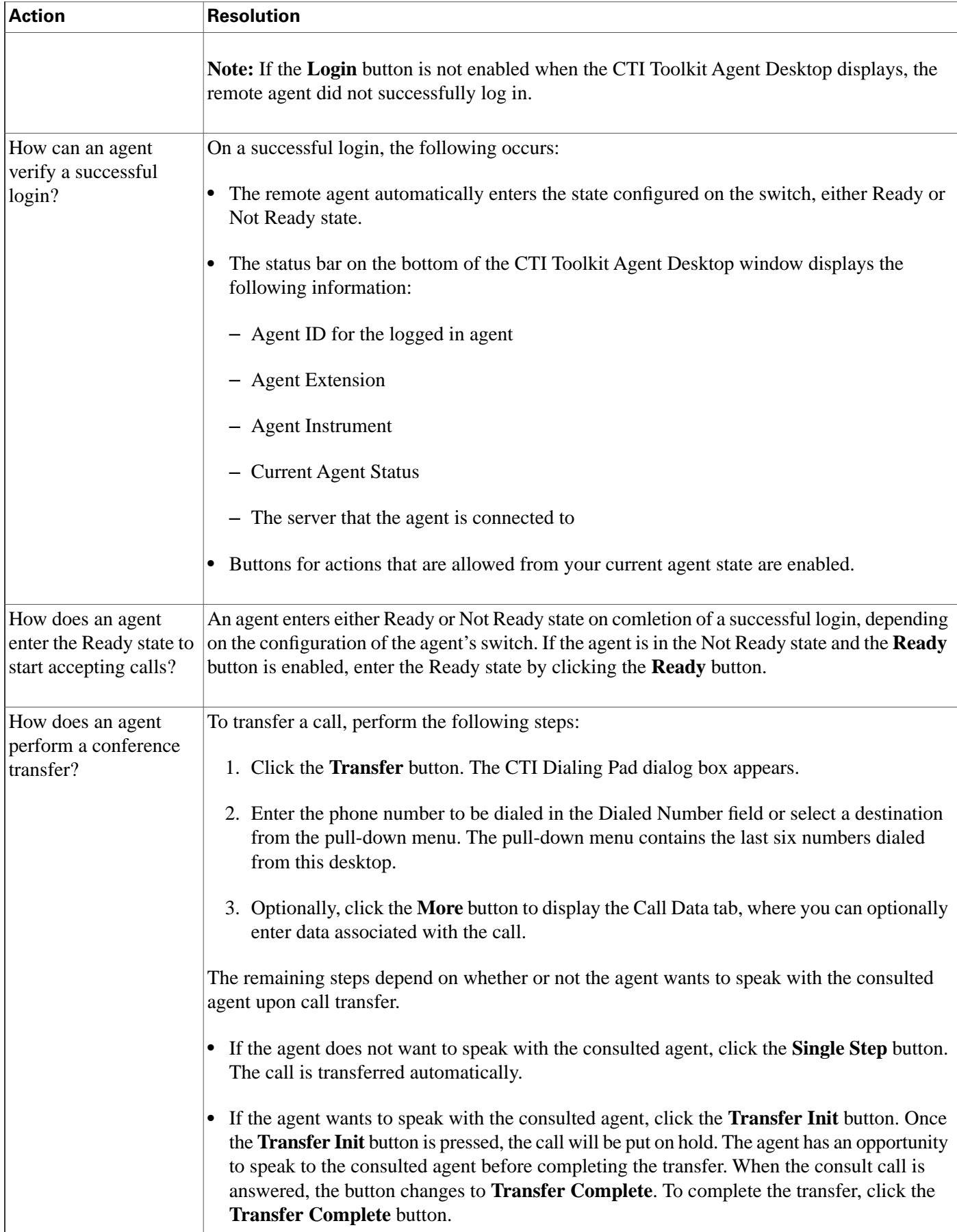

<span id="page-27-3"></span>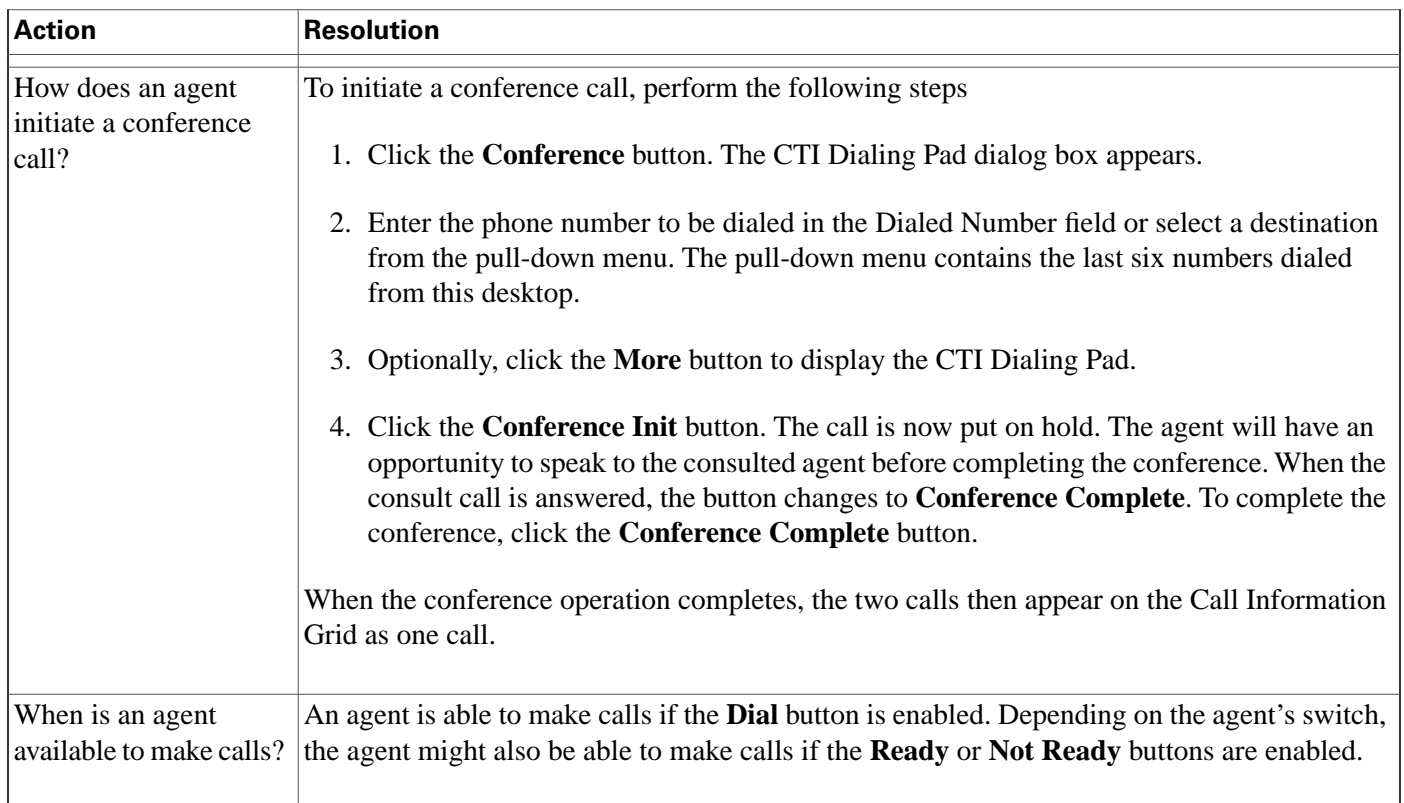

## <span id="page-27-4"></span><span id="page-27-1"></span><span id="page-27-0"></span>Using the CAD Desktop

<span id="page-27-2"></span>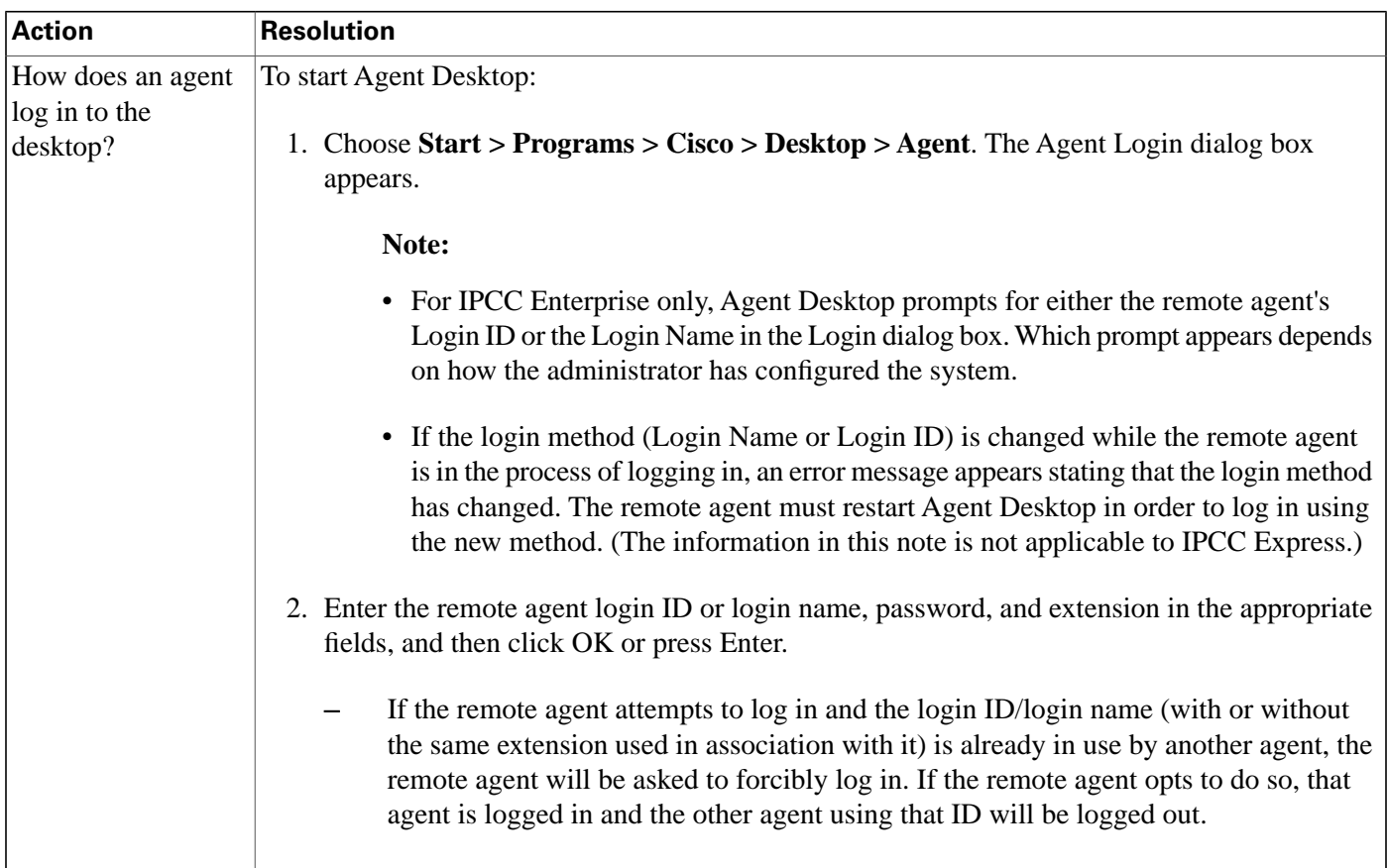

<span id="page-28-1"></span><span id="page-28-0"></span>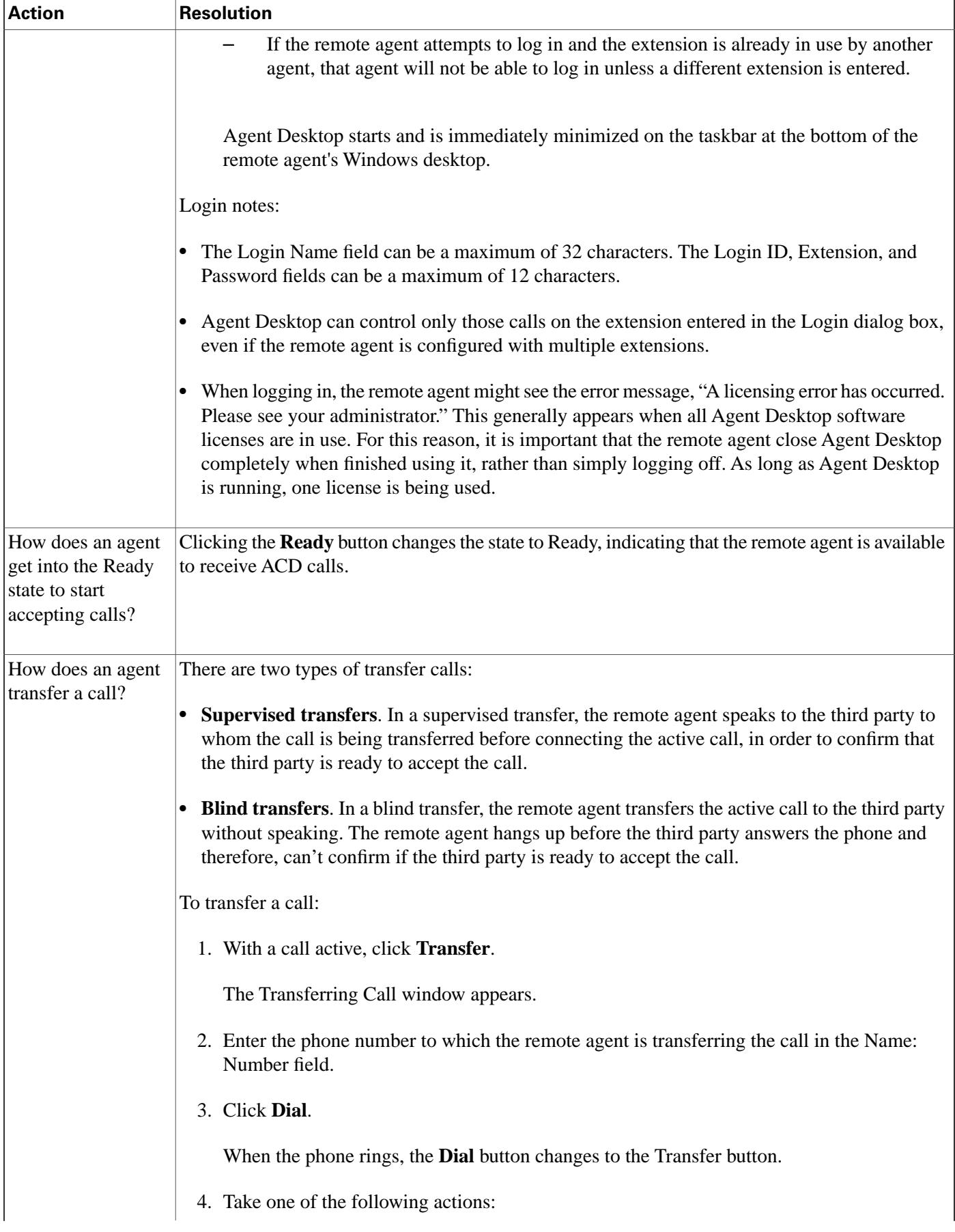

<span id="page-29-0"></span>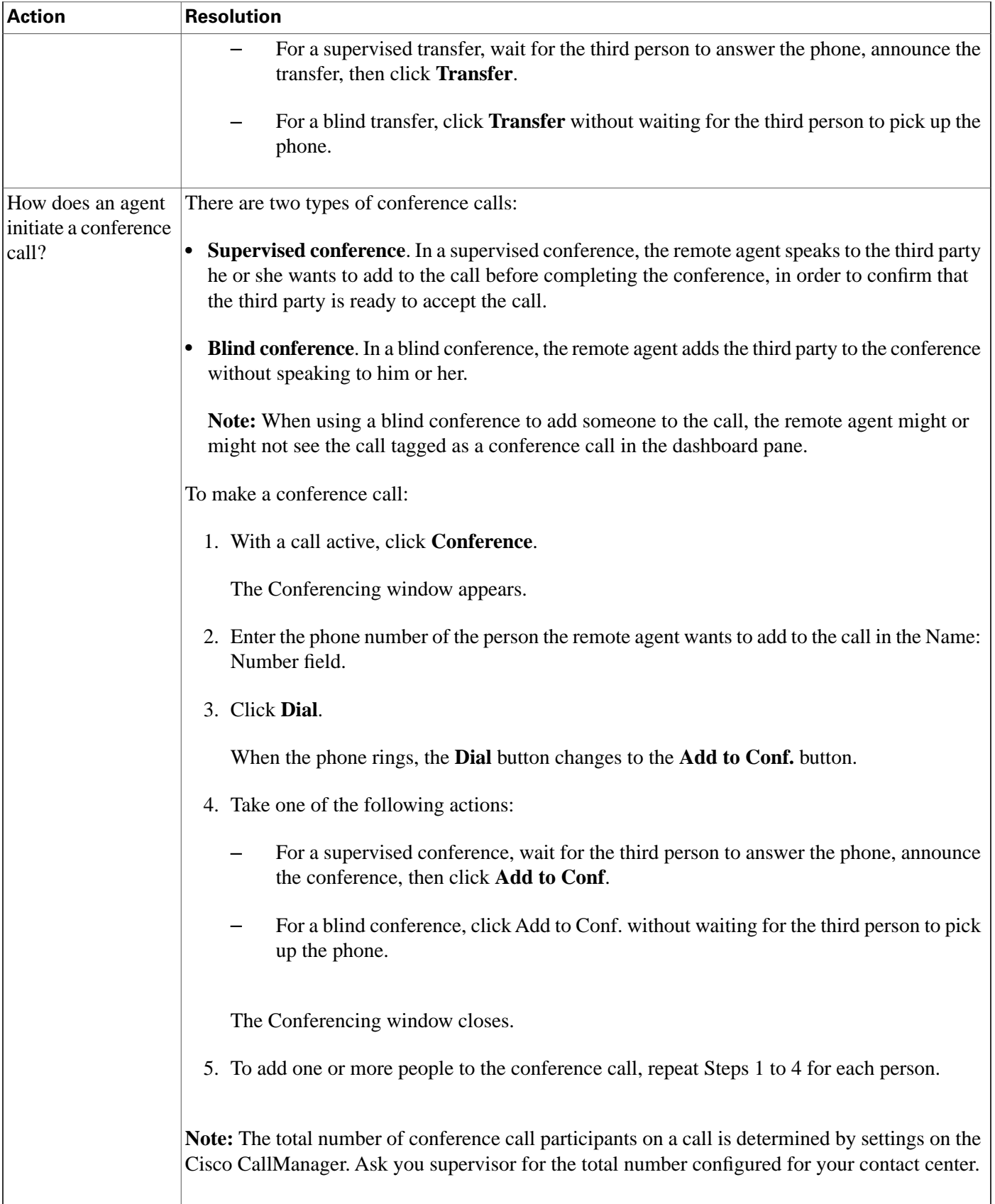

<span id="page-30-2"></span>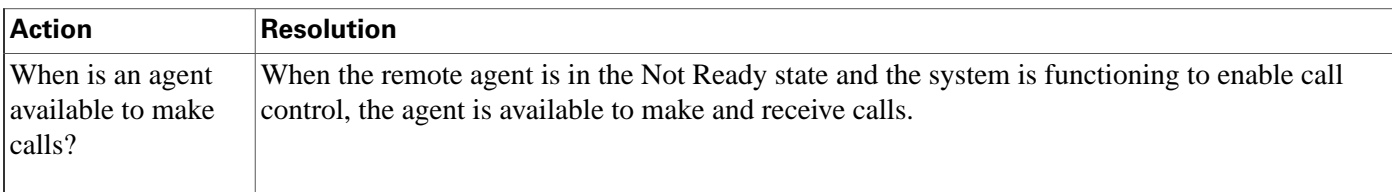

# <span id="page-30-0"></span>Installation and Configuration Checklists

<span id="page-30-3"></span><span id="page-30-1"></span>Validating Installation and Configuration of Remote Agent with IP Phone Components Checklist

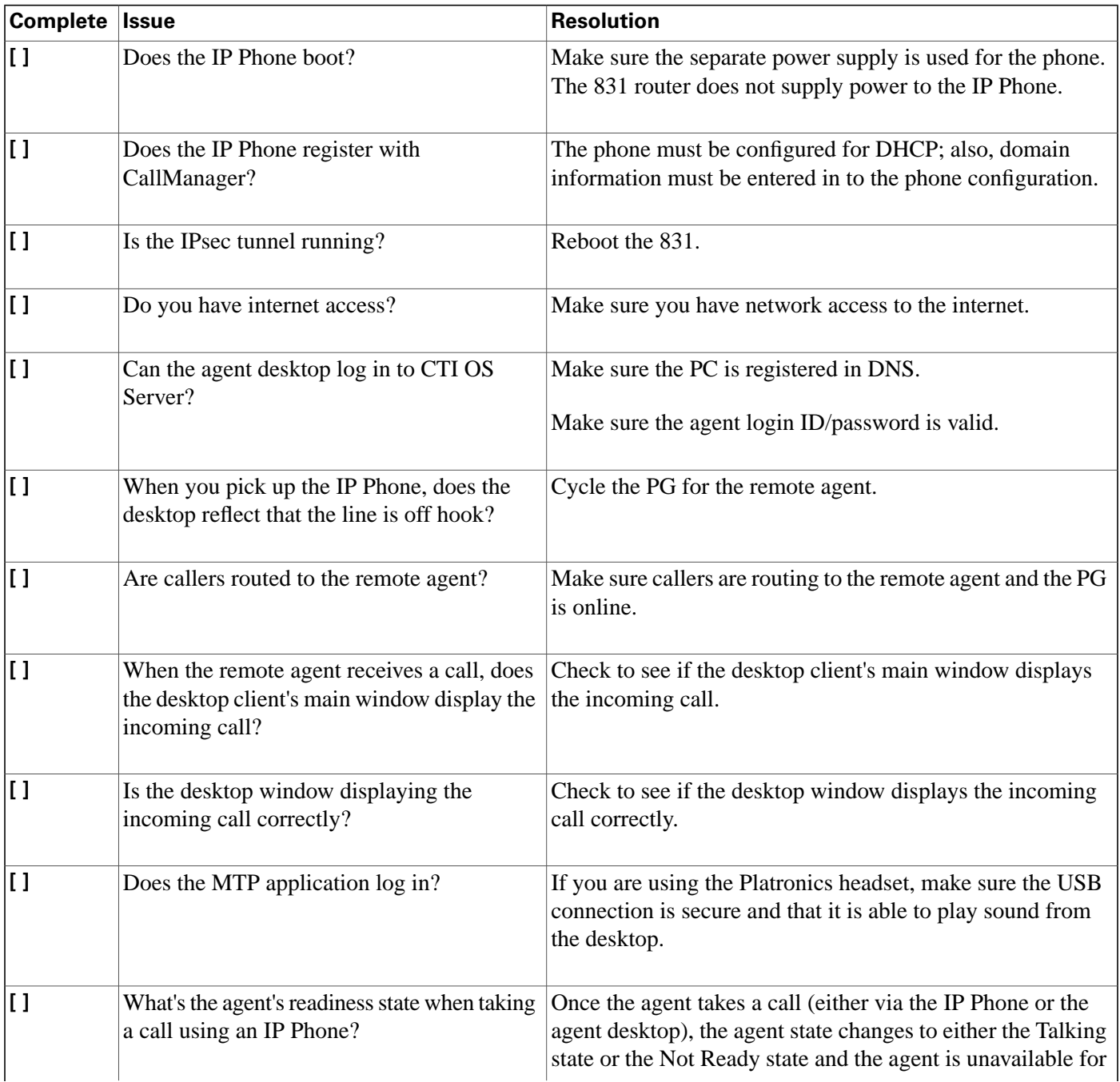

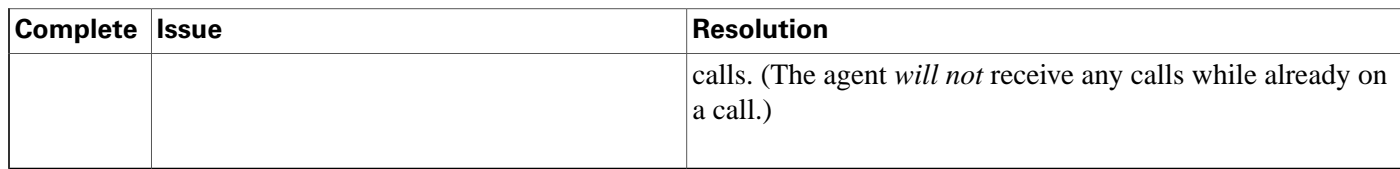

<span id="page-31-2"></span><span id="page-31-0"></span>Validating Installation and Configuration of Remote Agent with Analog Phone Components Checklist

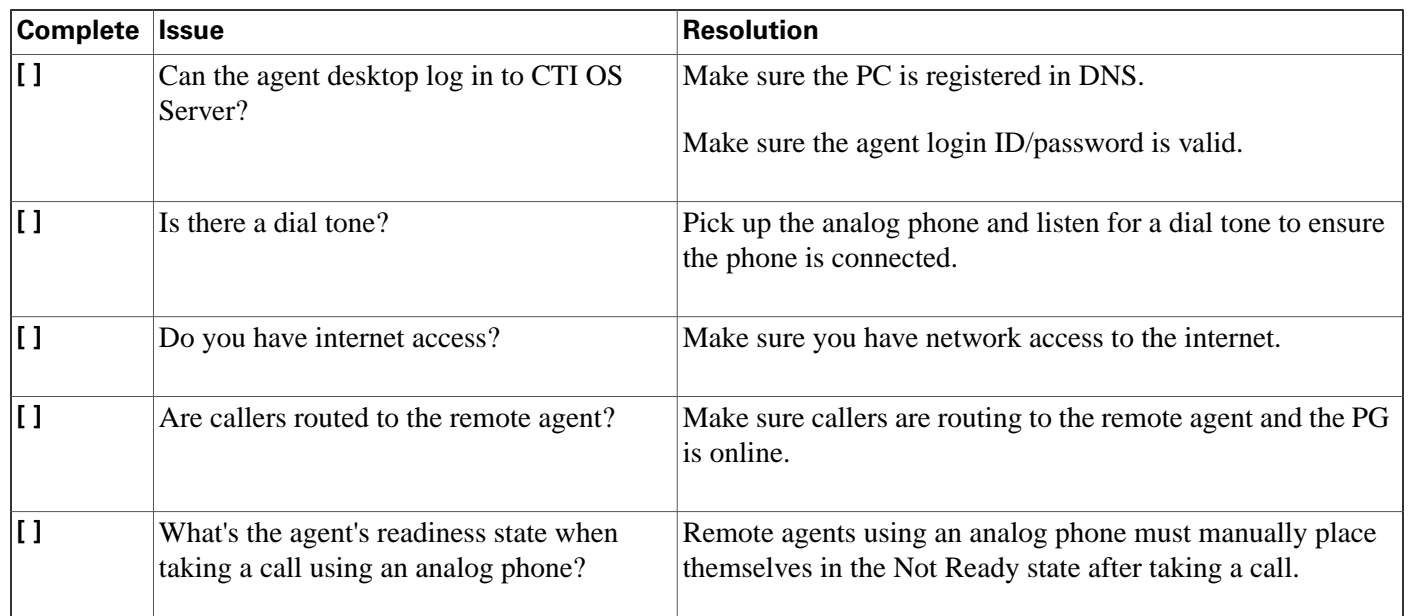

## <span id="page-31-3"></span><span id="page-31-1"></span>Hardware Installation and Configuration

Refer to the *Cisco ICM/IPCC Enterprise & Hosted Editions Release 7.0(0) Hardware and System Software Specifications (Bill of Materials)* and the *Cisco Response Solutions (CRS) Software and Hardware Compatibility Guide* (located on the **[Cisco web site](http://www.cisco.com/univercd/cc/td/doc/product/icm/index.htm)** (http:// www.cisco.com/univercd/cc/td/doc/product/icm/index.htm)) for details about desktop hardware requirements.

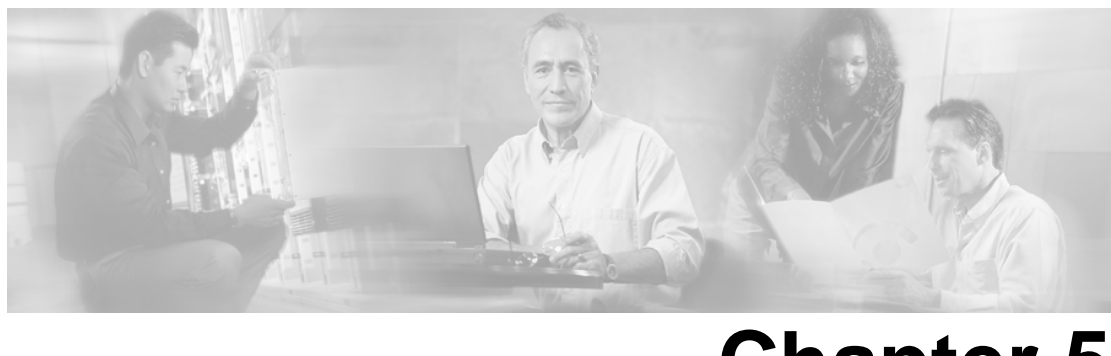

# **Chapter 5**

# Troubleshooting Cisco IPCC Remote Agent Option

### <span id="page-32-2"></span><span id="page-32-1"></span><span id="page-32-0"></span>Caveats and Limitations

### <span id="page-32-3"></span>Agent Limitations

- Only one IPCC Remote Agent Option per household is supported.
- IP Communicator for CTI OS or CAD Desktops is *not supported* for remote agents.
- Media Termination for CTI OS and CAD is *not* supported.
- CTI OS Agent Login might take up to 30 seconds. CAD Agent Login might take up to two minutes. Other operations such as Ready/Not ready are not impacted.
- There might be times when the ADSL/Cable link goes down. When the link is back up, the remote agent might have to reset their ADSL/Cable modem, 8xx Series Router, and IP Phone. The remote agent must become familiar with restarting the 8xx Series Router. Total time for the router to cycle is about two minutes. After which the remote agent will have to re-login again for CTI application.
- Cisco CAD-based IP Phone only agent and Cisco IP Phone control for CTI OS is *not* supported for remote agents.
- Remote agents might experience a delay in screen pop.
- The analog phone itself cannot initiate transfers, conferences, and holds. These functions can only be executed via the CTI OS/CAD desktop agent interface, and only to another agent.
- Remote agents can use the agent desktop interface to initiate calls, but only to other agents.

### <span id="page-33-2"></span><span id="page-33-0"></span>Supervisor Limitations

- Desktop-based Silent Monitoring/Recording will not work and is not supported. (Silent Monitor—for both CTI OS and CAD—is not supported with NAT.)
- Remote supervisors are *only* supported for the Remote Agent with IP Phone.

### <span id="page-33-3"></span><span id="page-33-1"></span>Network Limitations

- Network Address Translation (NAT) is supported when IPCC Remote Agent Option is used with the Cisco Business Ready Teleworker Model. Design guides for Business Ready Teleworker can be found at:
	- **<http://www.cisco.com/go/teleworker>**
	- **<http://www.cisco.com/go/v3pn>**
	- **<http://www.cisco.com/go/srnd>**
- Routing through a Cisco 800 Series Router with Firewall enabled is supported.
- The G.729 codec is not supported for software conference bridges. Voice quality might degrade when the remote agent IP Phone is configured using a G.729 codec and an agent enters a call manager software conference bridge. The conference bridge must be configured on a DSP hardware device. There is no loss of conference voice quality using a DSP conference bridge.

**Note:** Use this solution even for pure IP telephony deployments.

- The IPCC server recognizes failures when the remote agent desktop or connection breaks. It will stop routing calls to that agent until an agent logs back in and goes to a ready call state. Callers will be routed to other available agents.
- The only traffic that is marked for priority AF31 from the agent desktop is voice. CTI traffic and Desktop Application traffic is not marked. Voice gets the priority. CRM Desktops like Siebel and Oracle are supported; however, Silent Monitoring and Recording is not supported for CRM Desktops such as Siebel, Oracle, and so forth. Silent Monitoring, both Desktop based and SPAN Port based, is not supported with CRM Desktops and will not work.
- Do not use soft VPN clients to establish VPN connectivity for remote agents with IP Phones. VPN connection has to be set up using hardware-based VPN through a 8xx Series Router.
- If the remote agent PC modem is down or the connection goes down, ICM software via CTI/CAD/CTI OS server will recognize the failure and will stop routing calls to that agent, until an agent logs back in again, and goes to a ready call state.
- If the ADSL/Cable delay is greater than the maximum, the IPCC application encounters longer application response times.

### <span id="page-34-6"></span><span id="page-34-0"></span>Security Limitations

• Wireless access points are supported; however, determine their use by the enterprise security policies of the customer. Wireless use does not affect remote agent performance since the bandwidth that wireless supports is greater than the broadband link.

**Note:** 7920 Wireless IP Phones are not supported.

• This solution has only been tested with centralized IPCC and CallManager Clusters. Testing was *not* performed with CTI OS using security and Cisco Support Tools.

### <span id="page-34-3"></span><span id="page-34-1"></span>Reporting Limitations

- No special reports exist for individual remote agents. IPCC Enterprise reports as they pertain to a Headquarter Contact Center are applicable.
- Real Time reporting, Historical reporting, and the monitoring of desktop queue statistics are not supported.

## <span id="page-34-7"></span><span id="page-34-2"></span>Troubleshooting Information

This section lists troubleshooting FAQs and recovery tips.

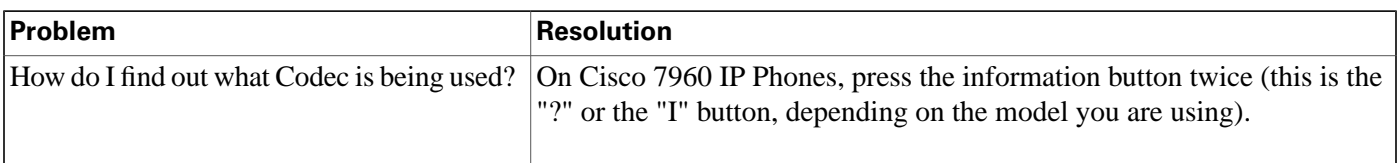

<span id="page-34-5"></span>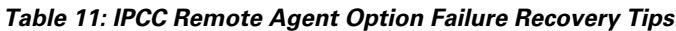

<span id="page-34-4"></span>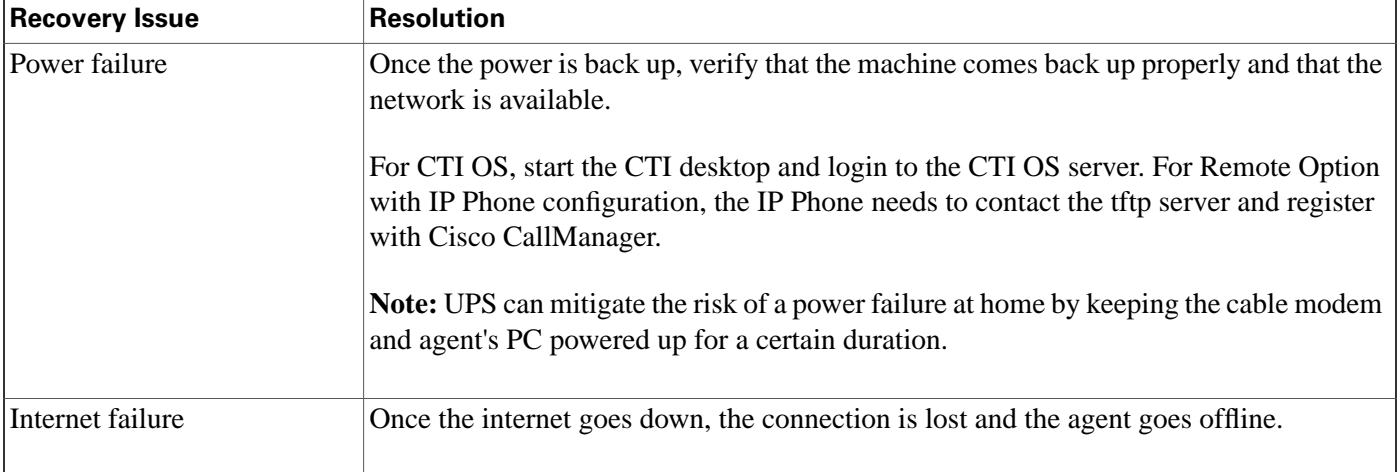

<span id="page-35-4"></span><span id="page-35-3"></span><span id="page-35-2"></span><span id="page-35-1"></span><span id="page-35-0"></span>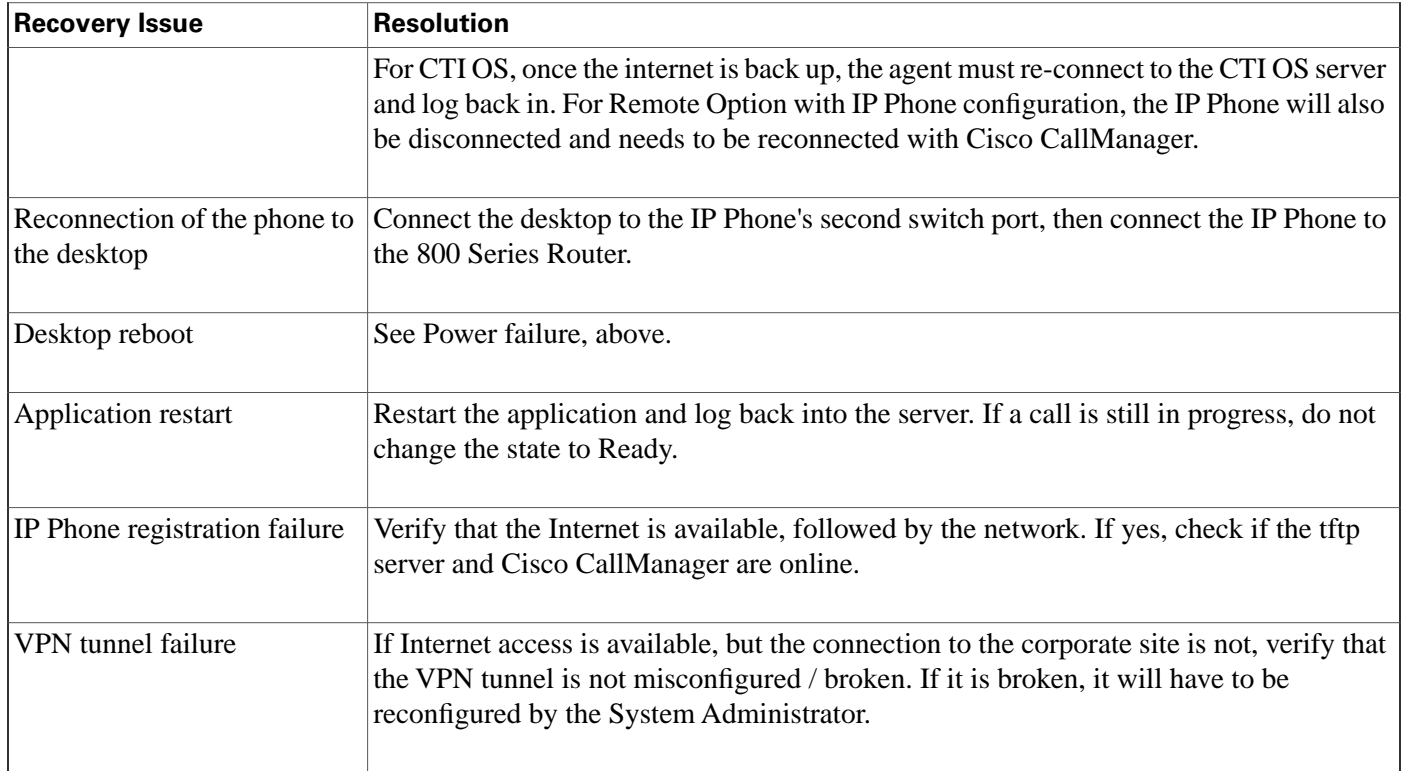

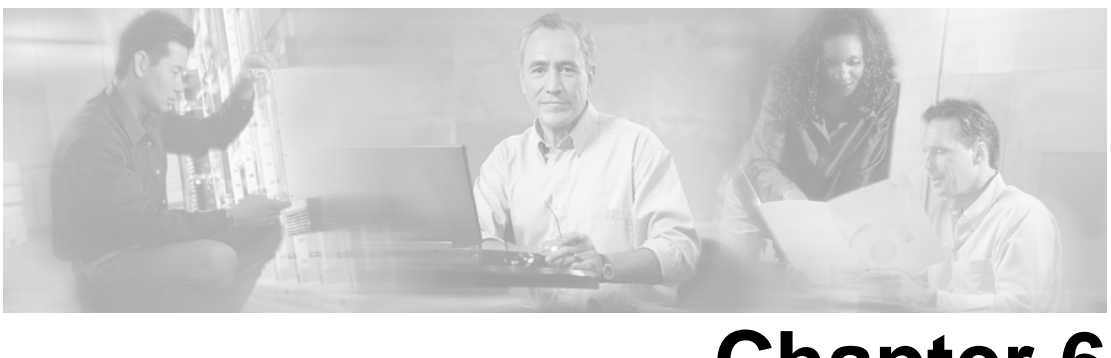

# **Chapter 6**

# <span id="page-36-0"></span>Sample Cisco IOS Configuration for Analog FXO to PRI **Gateway**

<span id="page-36-1"></span>The following section provides a sample Cisco IOS configuration for an analog FXO to PRI gateway.

```
Analog FXO to PRI Gateway
hostname pri-fxo-gateway
!
isdn switch-type primary-ni
!
controller T1 3/0
framing esf
linecode b8zs
cablelength short 133
pri-group timeslots 1-24
!
interface Serial3/0:23
bandwidth 230400
no ip address
encapsulation hdlc
no logging event link-status
isdn switch-type primary-ni
isdn incoming-voice voice
no cdp enable
!
voice-port 1/0/0
connection plar opx 4085551234
!
voice-port 1/0/1
connection plar opx 4085551235
!
dial-peer cor custom
!
dial-peer voice 1 pots
destination-pattern 4085551234
```

```
no digit-strip
port 3/0:23
!
dial-peer voice 100 pots
destination-pattern 4085551235
no digit-strip
port 3/0:23
!
end
```
# <span id="page-38-0"></span>**Index**

Agent guidelines....*[20](#page-25-2)*, *[22](#page-27-1)*, *[27](#page-32-3)* limitations....*[27](#page-32-3)*, *[28](#page-33-2)*, *[29](#page-34-3)* using the CAD Desktop....*[22](#page-27-1)* using the CTI Toolkit Agent Desktop....*[20](#page-25-2)* Agent recovery tips....*[29](#page-34-4)*, *[30](#page-35-0)* internet failure....*[29](#page-34-4)* IP Phone registration failure....*[30](#page-35-1)* power failure....*[29](#page-34-5)* rebooting desktop....*[30](#page-35-2)* reconnecting phone to desktop....*[30](#page-35-0)* restarting application....*[30](#page-35-3)* VPN tunnel failure....*[30](#page-35-4)* Agent tasks using CAD Desktop....*[22](#page-27-2)*, *[23](#page-28-0)*, *[24](#page-29-0)*, *[25](#page-30-2)* accepting calls....*[21](#page-26-0)*, *[23](#page-28-1)* initiating conference call....*[22](#page-27-3)*, *[24](#page-29-0)* logging in....*[20](#page-25-3)*, *[22](#page-27-2)* making calls....*[22](#page-27-4)*, *[25](#page-30-2)* transferring a call....*[23](#page-28-0)* Agent tasks using CTI Toolkit Agent Desktop....*[20](#page-25-3)*, *[21](#page-26-1)*, *[22](#page-27-3)* accepting calls....*[21](#page-26-0)*, *[23](#page-28-1)* initiating conference call....*[22](#page-27-3)*, *[24](#page-29-0)* logging in....*[20](#page-25-3)*, *[22](#page-27-2)* making calls....*[22](#page-27-4)*, *[25](#page-30-2)* performing conference transfer....*[21](#page-26-2)* verifying successful login....*[21](#page-26-1)* Analog phone....*[12](#page-17-3)*, *[13](#page-18-3)*, *[17](#page-22-3)*, *[18](#page-23-2)*, *[26](#page-31-2)*, *[31](#page-36-1)* call flow with Remote Agent....*[13](#page-18-4)* classification....*[18](#page-23-3)* configuration guidelines....*[15](#page-20-3)*, *[17](#page-22-4)* configuring Remote Agent....*[15](#page-20-4)*, *[17](#page-22-5)* network requirements for Remote Agent....*[16](#page-21-2)*, *[18](#page-23-2)* sample IOS configurations....*[31](#page-36-1)*

system configuration with Remote Agent....*[15](#page-20-5)*, *[17](#page-22-3)* validating installation and configuration of Remote Agent....*[25](#page-30-3)*, *[26](#page-31-2)* working with Remote Agent....*[10](#page-15-1)*, *[11](#page-16-1)*, *[12](#page-17-3)* Application restart, recovering from....*[30](#page-35-3)* Business Ready Teleworker....*[10](#page-15-2)* architecture, working with Remote Agent....*[10](#page-15-2)* components....*[10](#page-15-2)* CAD desktops....*[19](#page-24-1)*, *[22](#page-27-1)* availability with Remote Agent....*[19](#page-24-1)* using....*[20](#page-25-2)*, *[22](#page-27-1)* Call flows....*[13](#page-18-3)* analog phone....*[13](#page-18-3)* IP Phone....*[11](#page-16-1)*, *[13](#page-18-4)*, *[15](#page-20-4)*, *[16](#page-21-2)*, *[25](#page-30-3)*, *[30](#page-35-1)* Components, Remote Agent primary....*[10](#page-15-3)* Configuring....*[15](#page-20-4)*, *[17](#page-22-5)* Remote Agent with analog phone....*[17](#page-22-5)* Remote Agent with IP Phone....*[15](#page-20-4)* CTI desktops....*[19](#page-24-1)* availability with Remote Agent....*[19](#page-24-1)* CTI Toolkit Agent Desktop....*[20](#page-25-2)* using....*[20](#page-25-2)*, *[22](#page-27-1)* Desktop reboot, recovering from....*[30](#page-35-2)* Desktops....*[19](#page-24-1)* available with Remote Agent....*[19](#page-24-1)* Guidelines....*[15](#page-20-3)*, *[17](#page-22-4)* configuration, with analog phone....*[17](#page-22-4)* configuration, with IP Phone....*[15](#page-20-3)* Hardware setup....*[26](#page-31-3)* Internet failure, recovering from....*[29](#page-34-4)* IOS configurations, sample for analog FXO to PRI gateway....*[31](#page-36-1)* IPCC solution....*[10](#page-15-1)* components....*[10](#page-15-2)* working with Remote Agent....*[10](#page-15-1)*, *[11](#page-16-1)*, *[12](#page-17-3)* IP Phone....*[11](#page-16-1)*, *[13](#page-18-4)*, *[15](#page-20-4)*, *[16](#page-21-2)*, *[25](#page-30-3)*, *[30](#page-35-1)*

call flow with Remote Agent....*[13](#page-18-4)* compatibility....*[16](#page-21-3)* configuration guidelines....*[15](#page-20-3)*, *[17](#page-22-4)* configuring Remote Agent....*[15](#page-20-4)*, *[17](#page-22-5)* network requirements for Remote Agent....*[16](#page-21-2)*, *[18](#page-23-2)* registration failure, recovering from....*[30](#page-35-1)* system configuration with Remote Agent....*[15](#page-20-5)*, *[17](#page-22-3)* validating installation and configuration of Remote Agent....*[25](#page-30-3)*, *[26](#page-31-2)* working with Remote Agent....*[10](#page-15-1)*, *[11](#page-16-1)*, *[12](#page-17-3)* Limitations....*[27](#page-32-3)*, *[28](#page-33-3)*, *[29](#page-34-3)* agent....*[27](#page-32-3)* network....*[28](#page-33-3)* reporting....*[29](#page-34-3)* security....*[29](#page-34-6)* supervisor....*[28](#page-33-2)* Network....*[16](#page-21-2)*, *[18](#page-23-2)*, *[28](#page-33-3)* limitations....*[27](#page-32-3)*, *[28](#page-33-2)*, *[29](#page-34-3)* requirements for Remote Agent with analog phone.*[18](#page-23-2)* requirements for Remote Agent with IP Phone....*[16](#page-21-2)* Power failure, recovering from....*[29](#page-34-5)* Reconnecting phone to desktop, recovering from....*[30](#page-35-0)* Remote Agent....*[9](#page-14-1)*, *[10](#page-15-3)*, *[11](#page-16-1)*, *[12](#page-17-3)*, *[13](#page-18-3)*, *[15](#page-20-5)*, *[17](#page-22-3)*, *[19](#page-24-1)* call flow with analog phone....*[13](#page-18-3)* call flow with IP Phone....*[13](#page-18-4)* description....*[9](#page-14-1)* primary components....*[10](#page-15-3)* system configuration with analog phone....*[17](#page-22-3)* system configuration with IP Phone....*[15](#page-20-5)* user information....*[19](#page-24-1)* with Cisco Business Ready Teleworker architecture....*[10](#page-15-3)* with IPCC solution....*[10](#page-15-3)* working with analog phone....*[12](#page-17-3)* working with IP Phone....*[11](#page-16-1)* Reporting....*[29](#page-34-3)*

```
limitations....27, 28, 29
Sample IOS configurations....31
Security....29
    limitations....27, 28, 29
Supervisor....28
    limitations....27, 28, 29
Troubleshooting....29
    FAQs and recovery tips....29
Using....20, 22
    CAD Desktop....22
    CTI Toolkit Agent Desktop....20
Validating....25, 26
    installation and configuration of Remote Agent with
    analog phone....26
    installation and configuration of Remote Agent with
    IP Phone....25
```
VPN tunnel failure, recovering from....*[30](#page-35-4)*